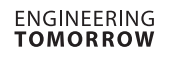

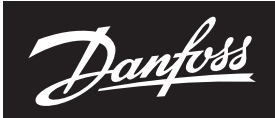

**Datenblatt**

# **NovoCon® L und XL Digitale Stellantriebe für AB-QM Ventile DN125-250 und DN200-250**

#### **Beschreibung**

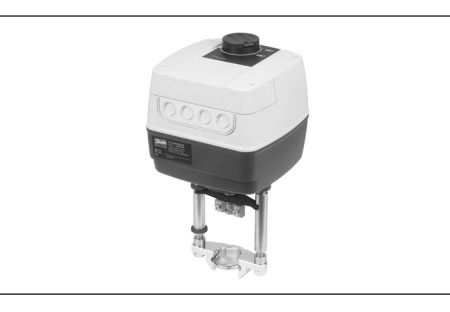

Beim NovoCon® L/XL handelt es sich um einen multifunktionalen Hochgenauigkeits-Stellantrieb mit Feldbus. Er wurde speziell für die Verwendung mit dem druckunabhängigen Regelventil AB-QM in den Nennweiten von DN 125 bis DN 250 konzipiert und eignet sich für den Einsatz in Klimageräten, Kaltwassersätzen und Verteilersystemen. Die hohe Positionsgenauigkeit des Stellantriebs und die lineare Charakteristik des druckunabhängigen Ventils AB-QM sorgen dafür, dass sich der NovoCon® L/XL für den Einsatz als Durchflussanzeiger eignet.

Das Einstellen der Stellantriebs- und Ventilparameter erfolgt über einen Feldbus. Die Regelung erfolgt über Feldbus oder analoge Eingänge beim NovoCon® L/XL.

## **Allgemeine Eigenschaften:**

- Inbetriebnahme, Voreinstellung, Spülen per Fernzugriff
- Durchfluss-, Leistungs- und Energieanzeige
- Hohe Positionsauflösung und -genauigkeit
- Energiemanagement-Algorithmen
- Ein-/Ausgänge
- 3x Widerstandseingänge (PT1000, PT500, PT100, NTC 10k Typ 2 und 3)
- 1x Analogeingang (0-10 V oder 0/4-20 mA) - 1x Analogausgang (0-10 V)
- LED zur Anzeige von Status und Alarmen<br>• Während der gesamten Lebensdauer wart
- Während der gesamten Lebensdauer wartungsfrei • Geräuscharmer Betrieb
- 
- Automatische MAC-Adressierung für das BACnet • Automatische Baudraten-Erkennung:
	- Intrinsische Alarmmeldung für das BACnet
	- Ventilblockierungsalarm
	- Auswahlmöglichkeit von BACnet MS/TP oder Modbus RTU in einem Produkt

#### **Bestellung**

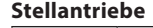

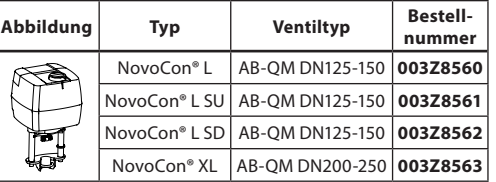

#### **Temperaturfühler**

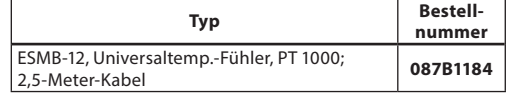

#### **Zubehör**

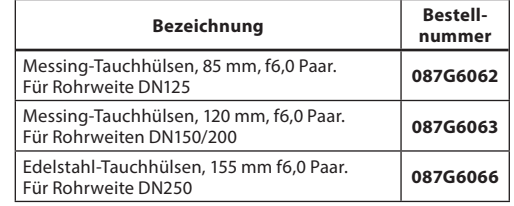

### **Technische Daten NovoCon® L/XL**

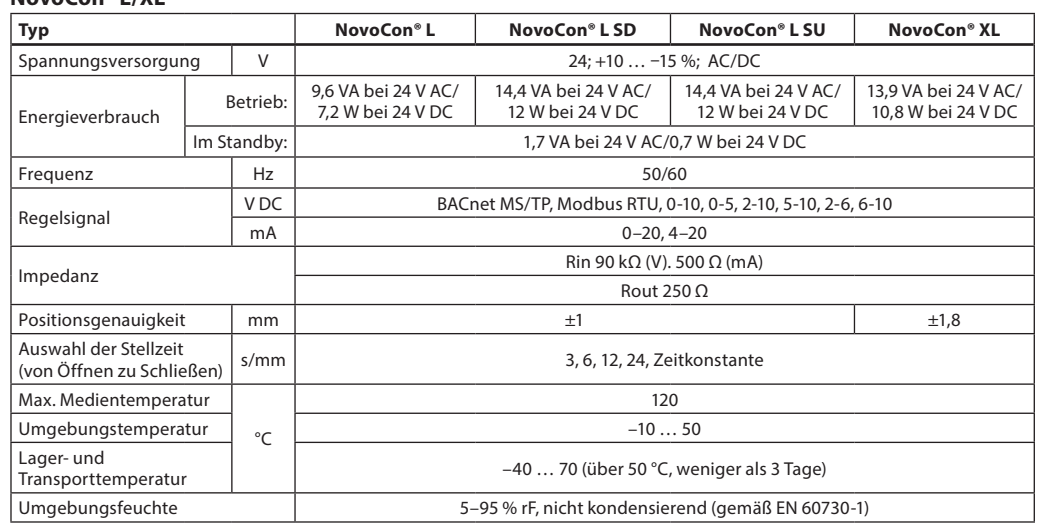

Danfoss

## **Technische Daten** (*Fortsetzung*)

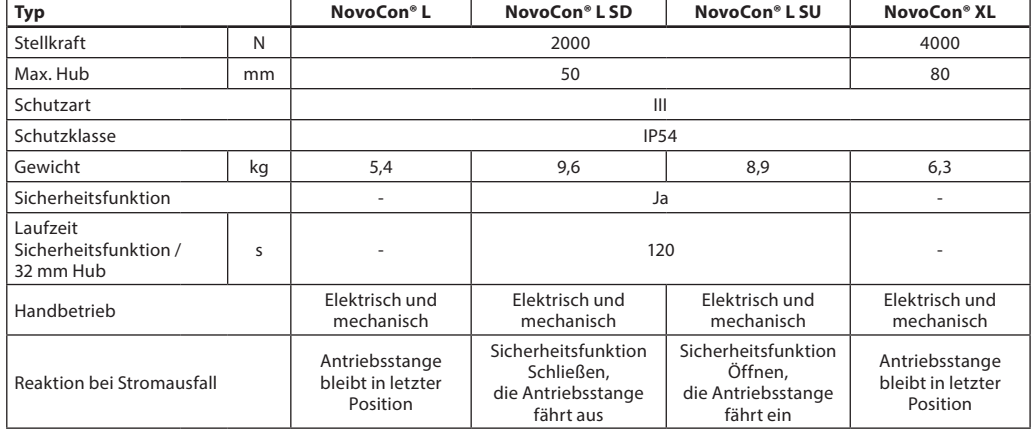

### **Aufbau**

- 1. Manueller Einstellknopf
- 2. Funktionsknöpfe<br>3. Wartungsdeckel
- Wartungsdeckel
- 4. Abnehmbare Kabeleinführung\*
- 5. Ring für die Positionsanzeige
- 6. Kupplungsstück
- 7. Ventilanschluss (Aufsatz)

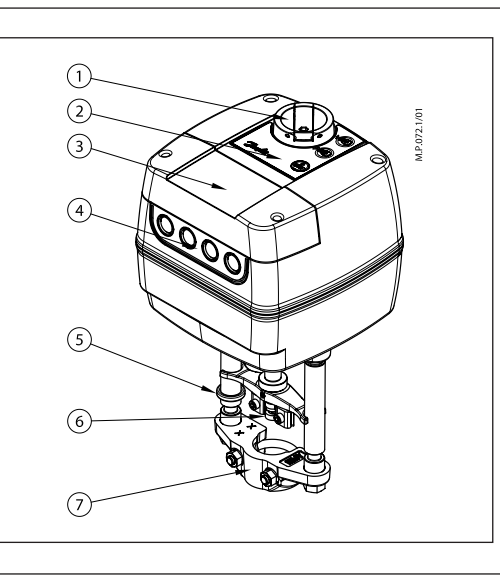

### **Einbau Mechanisch**

Bitte überprüfen Sie die zulässigen Einbaulagen für das Ventil und den Antrieb. Der Stellantrieb kann in jeder Lage installiert werden, wie dargestellt (*siehe unten*).

Die Stellantriebsbaugruppe ist für den Einbau in einem Luftzirkulationsraum (plenum airspace) zertifiziert.

Die Montage des Stellantriebs am Ventilgehäuse erfolgt mit einem M8/SW13-Schlüssel (nicht im Lieferumfang enthalten). Genügend Platz zum Abnehmen des Gehäusedeckels vorsehen. Die Verbindung der Antriebsstangen von Ventil und Stellantrieb erfolgt mit einem 4-mm-Inbusschlüssel (nicht im Lieferumfang enthalten). Der Stellantrieb hat Ringe zur Positionsanzeige, die vor dem

elektrischen Anschluss zusammenzuschieben sind. Nach der Kalibrierung zeigen sie die Endlagen des Hubs an.

## **Elektrischer Anschluss**

Für den elektrischen Anschluss ist die Abdeckung zu entfernen.

#### **NovoCon® L/XL**

Es stehen vier Kabeleingänge zur Verfügung: - (1) M16x1,5

- (2) M20x1,5
- $-$  (1)  $1/2'$

Um die IP-Schutzart des Gehäuses zu gewährleisten, müssen geeignete Kabelverschraubungen installiert werden.

Bitte beachten Sie die lokalen Normen und Vorschriften.

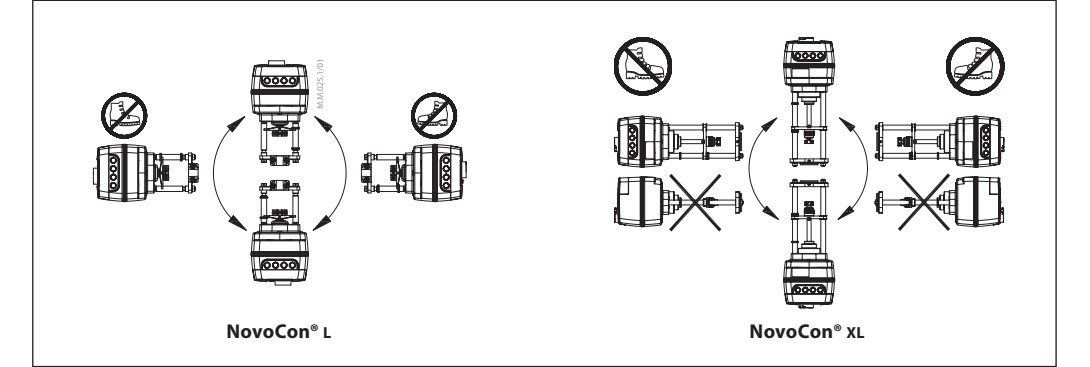

Danfoss

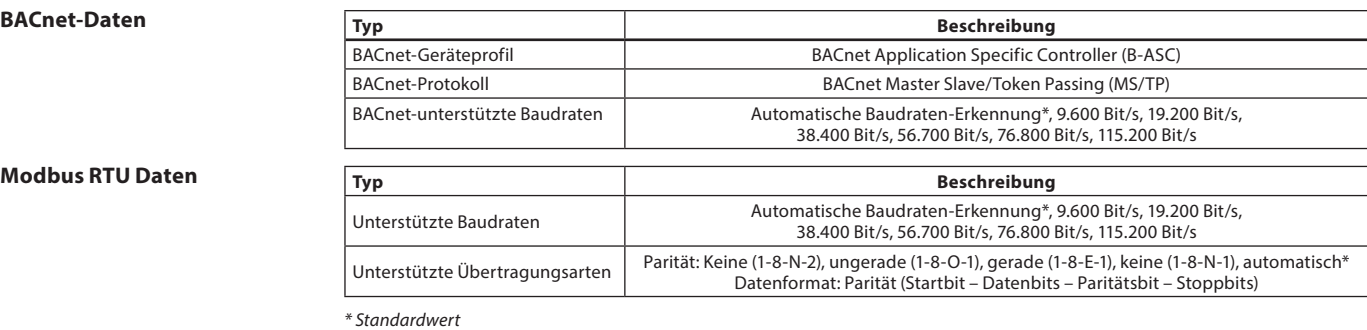

**DIP-Schalter-Einstellungen**

BACnet: Automatische MAC-Adressierung ist Standard. Für die manuelle MAC-Adressierung sind DIP-Schalter zu verwenden.

Modbus: Die manuelle MAC-Adressierung ist standardmäßig eingestellt. Eine automatische Adressierung steht für den Modbus nicht zur Verfügung. Wurde jedoch im BACnet eine Adresse zugewiesen,

bevor zum Modbus gewechselt wird, wird die Adresse auch beim Modbus verwendet, wenn die DIP-Schalter nicht umgestellt werden.

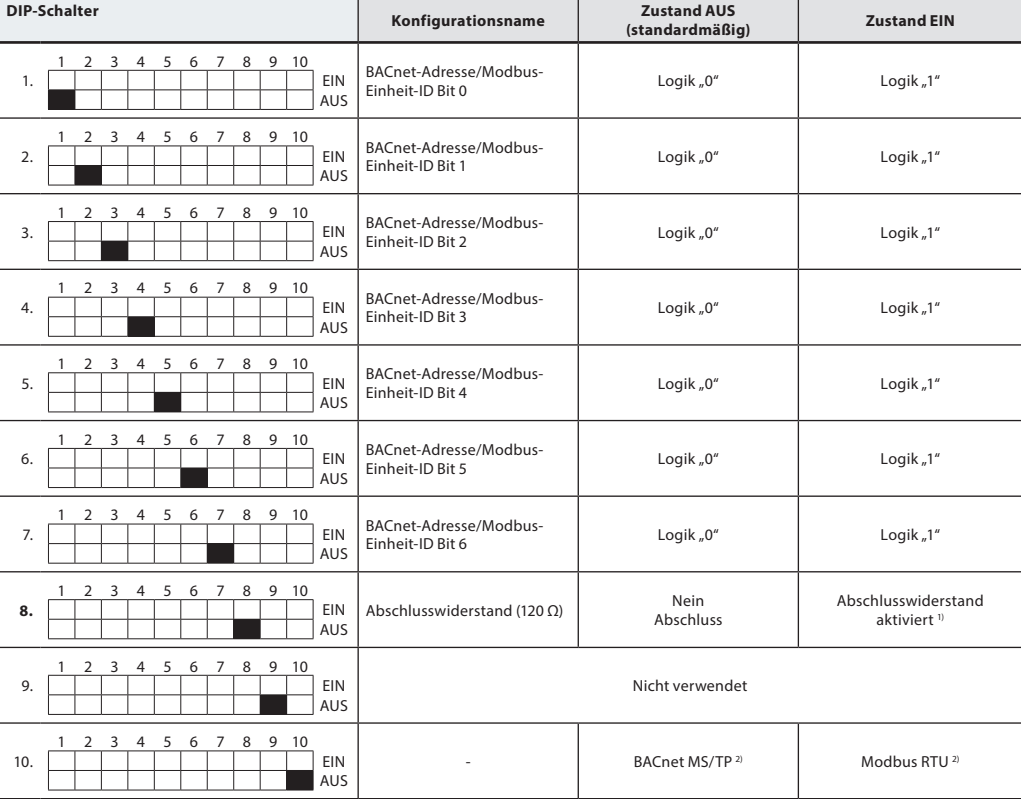

*1) Die Stellantriebe weisen einen Widerstand auf (DIP-Schalter Nr. 8). Dieser kann im letzten Stellantrieb im Kommunikationsbus für den ordnungsgemäßen Abschluss des Feldbusses aktiviert werden.*

*2) Wenn das Protokoll bei DIP-Schalter Nr. 10 geändert wird, ist ein Aus- und Einschalten notwendig, damit der Stellantrieb das neu ausgewählte Protokoll übernimmt.*

**Firmware-Update** Holen Sie das beste aus Ihren digitalen NovoCon® Stellantrieben heraus und halten Sie die Firmware auf dem aktuellen Stand. Die neueste Firmware-Version finden Sie auf www.novocon.com auf der Registerkarte: Support files.

Danfoss

#### **DIP-Schaltereinstellungen – Manuelle Adressierung**

Die BACnet-MAC-Adresse/Modbus-Slave-ID kann über die DIP-Schalter 1 bis 7 eingestellt werden.  $0 = AUS$ ,  $1 = EIN$ 

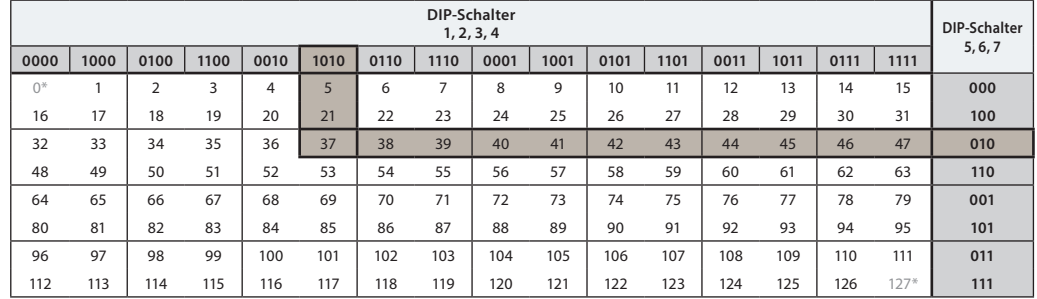

*\* Die Adressen 0 und 127 dürfen nicht verwendet werden.*

#### **Beispiel**

m. m.

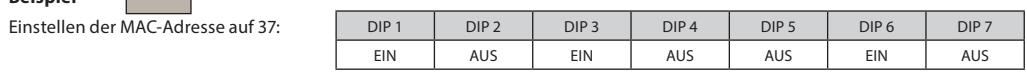

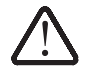

**Verdrahtung** Die Verdrahtung von BACnet MS/TP oder Modbus RTU (RS485) muss in Übereinstimmung mit der gültigen Norm ANSI/TIA/EIA-485-A-1998 erfolgen. Der Busanschluss "A+" ist das nicht invertierte Signalkabel und "B-" das invertierte Signalkabel.

> Der NovoCon® L/XL verfügt über eine galvanisch getrennte Spannungsversorgung; es wird jedoch empfohlen, eine gemeinsame Masse für alle Geräte im gleichen Netzwerk zu verwenden, einschließlich Router, Gateways usw.

Die charakteristische Impedanz der Kabel muss zwischen 100 und 130 Ω liegen. Die Kapazität zwischen zwei Leitern muss niedriger sein als 100 pf pro Meter. Die Länge der Kabel beeinflusst die Übertragungsgeschwindigkeit. Bei längeren Kabellängen ist eine niedrigere Baudrate zu verwenden. Die maximal zulässige Kabelgesamtlänge pro Netzwerk beträgt 1.200 m.

Der Abstand zwischen 110-/230-/400-V-Stromkabeln und Buskabeln sollte mindestens 20 cm betragen. Der NovoCon® L/XL hat einen Schutz gegen Fehlverdrahtung von bis zu 30 V AC/DC an allen Drähten. Es ist zu beachten, dass, wenn eine Spannungsversorgung von 30 V AC an den Analogeingang angeschlossen wird, dies als ein Kurzschluss eingestuft wird und die Sicherung in der externen Spannungsversorgung durchbrennen wird.

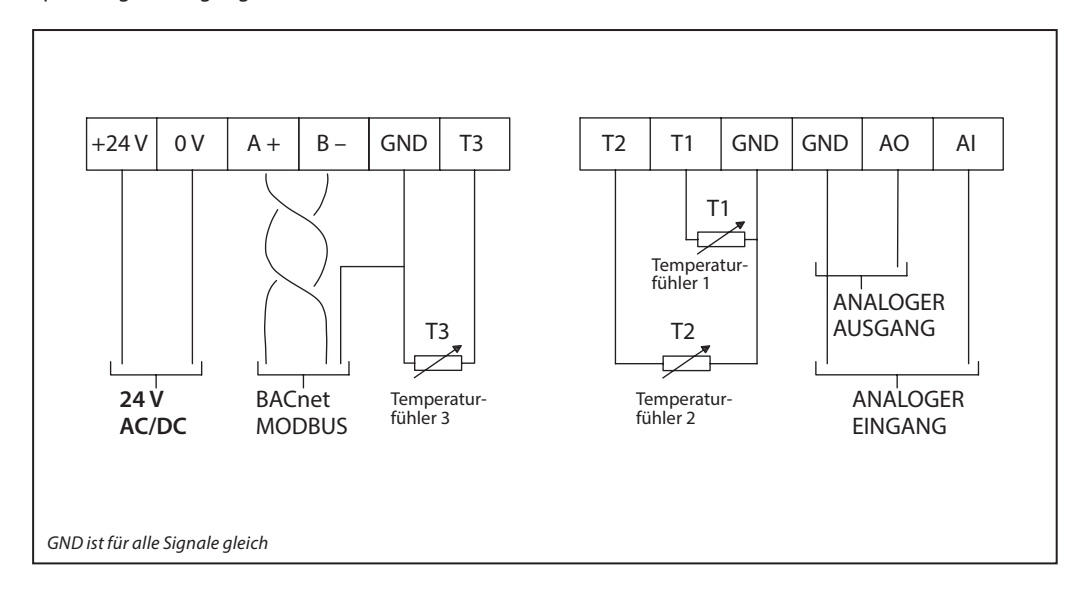

#### **Danfoss empfiehlt, für eine optimale Leistung den NovoCon® L/XL nur in seinem eigenen Teilnetzwerk zu verwenden.**

#### **Allgemeine Anforderungen und Empfehlungen:**

- Verwenden Sie am Ende jeder Daisy-Chain-Verkettung einen Abschlusswiderstand (DIP-Schalter 8).
- Die maximale Kabelgesamtlänge des Teilnetzwerks beträgt 1.200 m.

Danfoss

**Daisy-Chain und Power Booster**

#### **AC-Wechselstromversorgung**

Wichtig: Die verwendete Spannungsversorgung muss eine Spannung liefern können, die um 60 % höher ist als die Nennspannung des NovoCon® L/XL.

#### **Bitte sicherstellen:**

• Bei Verwendung einer 24-V-AC-Spannungsversorgung: Wenn verschiedene Arten der Spannungsversorgung und/oder verschiedene Phasen verwendet werden, trennen Sie immer die 24-V-AC-Spannungsversorgungen voneinander.

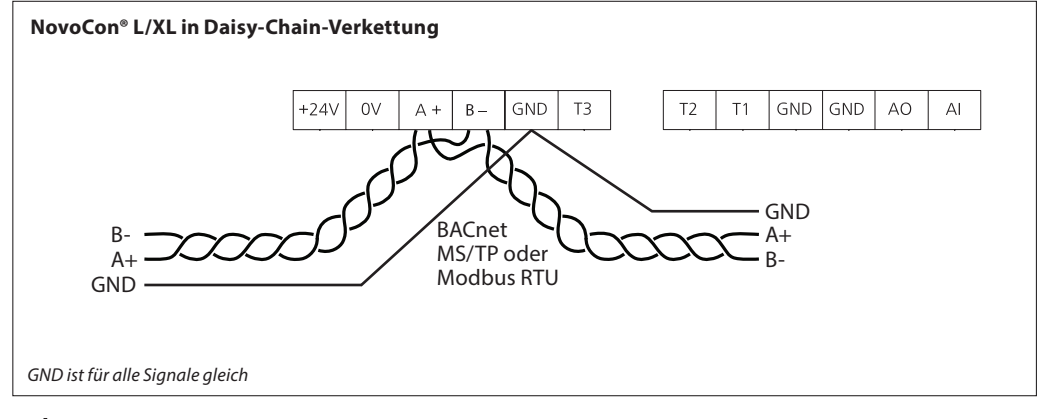

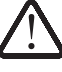

*Wenn das NovoCon® L/XL-Netzwerk von zwei oder mehreren AC-Spannungsverstärkern versorgt wird, muss beim Trennen einer der Transformatoren vom Hochspannungsnetzkabel besonders vorsichtig vorgegangen werden.* Da die NovoCons über eine Daisy-Chain-Verkettung angeschlossen sind, kann es sein, dass Hochspannung auf<br>der Primärseite der getrennten Spannungsversorgung vorliegt. Trennen Sie immer sowohl die Primär- als auch *die Sekundärseite des Transformators.*

*Die Spannungsverstärker müssen vor Überlast geschützt werden. Andernfalls werden sie ggf. beschädigt, wenn ein oder mehrere Spannungsverstärker vom Netzwerk getrennt werden.*

Danfoss

#### **T-Verzweigungen Allgemeine Anforderungen und Empfehlungen:**

- T-Verzweigungen (Stichleitungen):
- Kabellänge von T-Verzweigungen: max. 1,5 m (kürzestes Standarddigitalkabel)
- Gesamtlänge des Netzwerks: max. 640 m (+ 100 m Stichleitung)
- $\cdot$  Baudrate: max. 76 kb/s<sup>1)</sup>
- Anzahl der Geräte im Netzwerk: max. 64<sup>1)</sup><br>• Hauptkabel: standardmäßiges RS485-Bus
	- Hauptkabel: standardmäßiges RS485-Buskabel mit verdrillten Adernpaaren,
	- min. Stärke: AWG22/0,32 mm<sup>2</sup>.
- *1) Werden weniger als 32 Geräte eingesetzt, kann versucht werden, die Geschwindigkeit auf 115 kb/s zu erhöhen.*

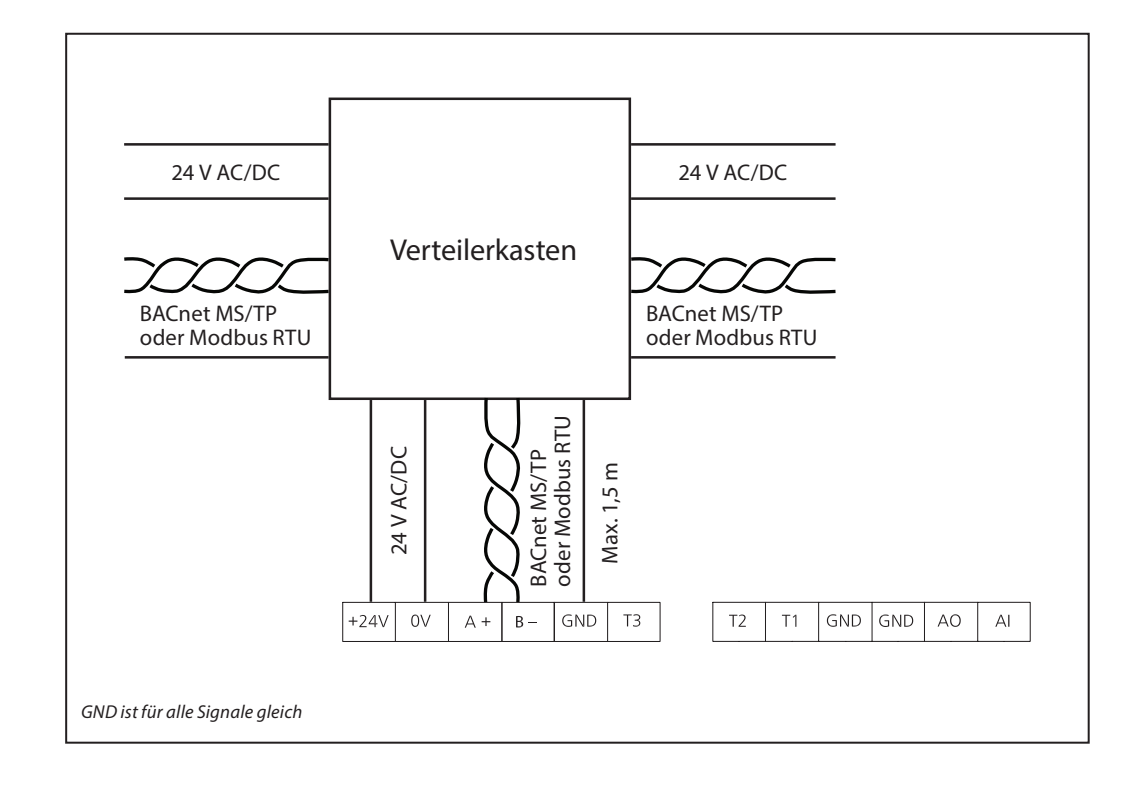

**Sterntopologie** Die Sterntopologie entspricht nicht dem RS485-Standard und darf nicht mit NovoCon® L/XL verwendet werden.

#### **LED** Optionen

- Normale Verwendung: Die LEDs zeigen die Position und eventuelle Alarme an.
- Nur Alarme: Die LEDs leuchten nur, wenn Alarme vorhanden sind.
- LED leuchtet nicht: Während des normalen Betriebs und bei vorhandenen Alarmen leuchten keine LEDs.

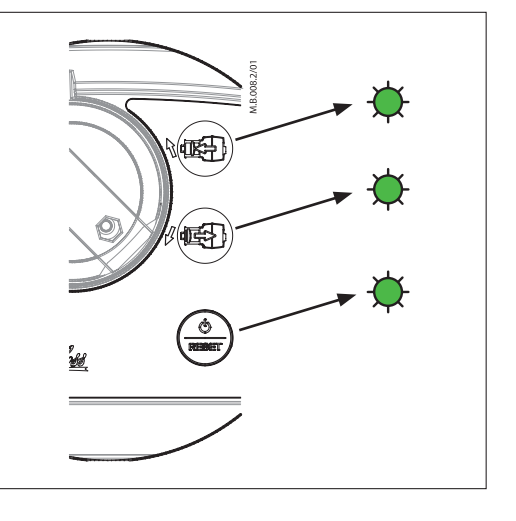

### **LED-Anzeige BACnet-/Modbus-Aktivität (RS485)**

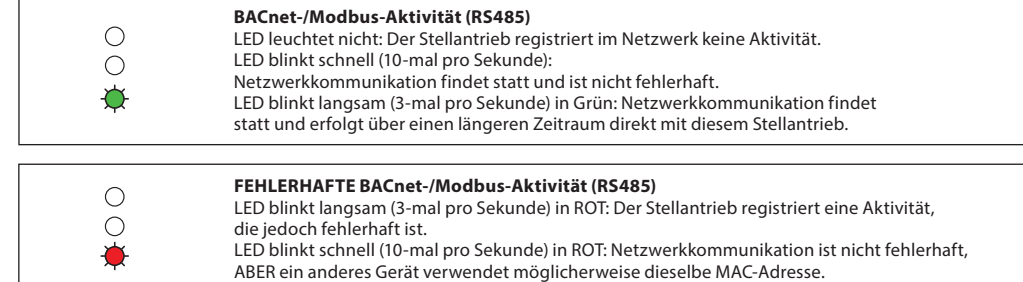

## **Stellung des Ventils/Stellantriebs**

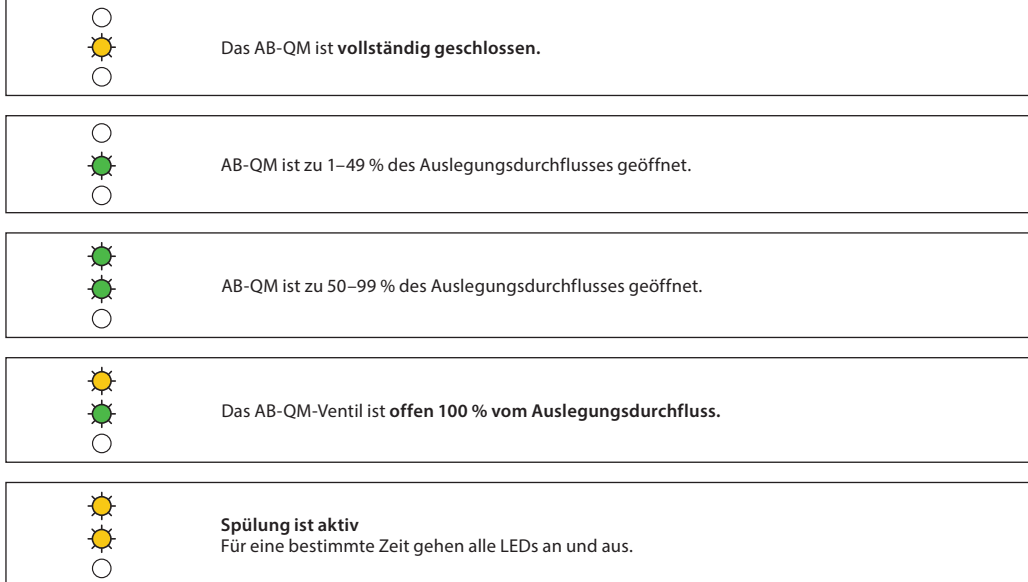

#### **Bewegung des Ventils/Stellantriebs**

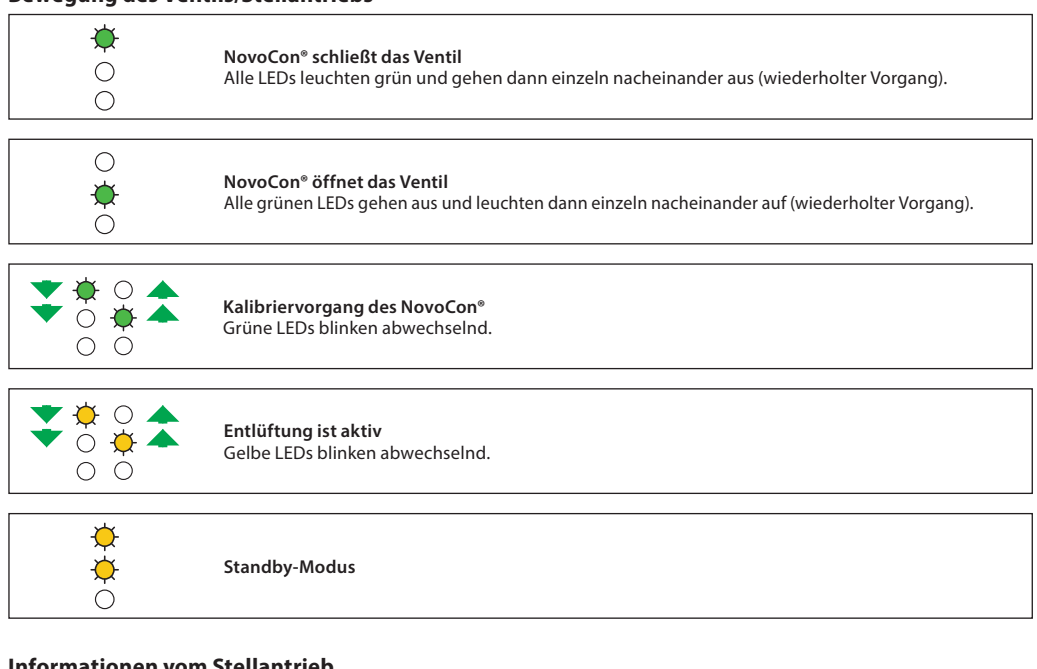

#### **Informationen vom Stellantrieb**

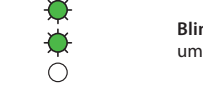

**Blink-Funktion**: Alle grünen LEDs gehen an und aus. Die Funktion wird verwendet, um einzelne Stellantriebe im Feldbus zu identifizieren.

Danfoss

Danfoss

#### **LED-Anzeige** *(Fortsetzung)*

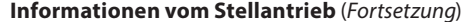

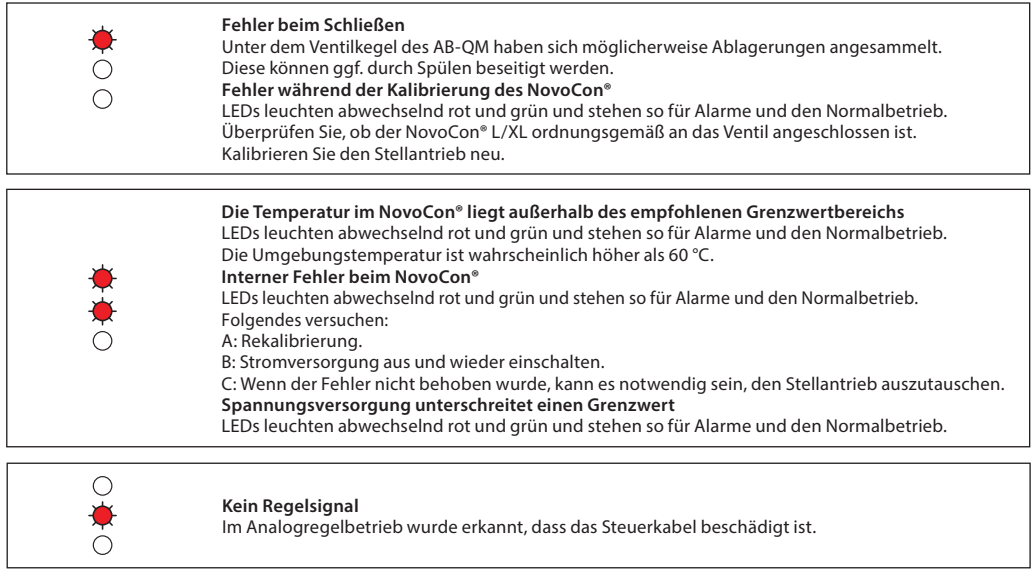

*LEDs leuchten abwechselnd rot und grün und stehen so für Alarme und den Normalbetrieb.*

#### **Drücken der Reset-Taste im Normalbetrieb**

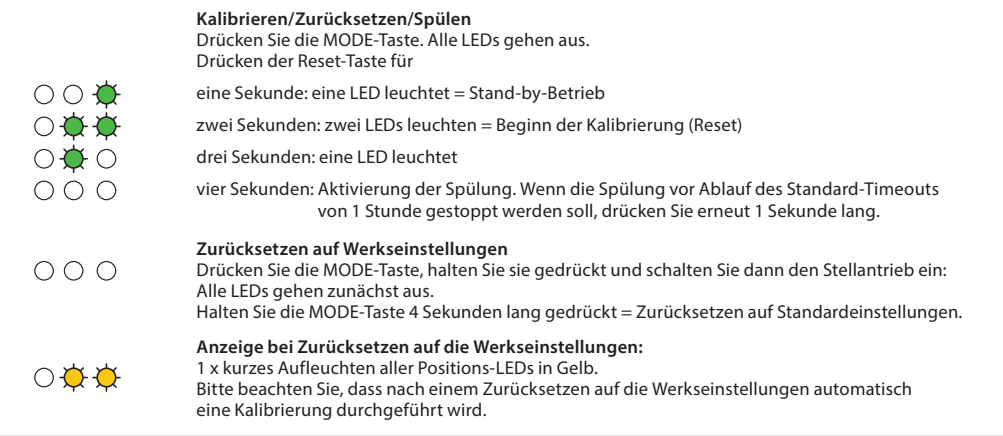

#### **Verwendung von BACnet-Objekten und Modbus-Registern**

#### **Allgemeine Hinweise**

Es existieren einfache BACnet- und Modbus-Einstellungen, die wichtig für die grundlegende Konfiguration des NovoCon® L/XL sind, damit eine Kommunikation und Regelung erfolgen kann. Diese Einstellungen sind in den BACnet-Objekten oder in Modbus-Registern mit Dezimalformat enthalten.

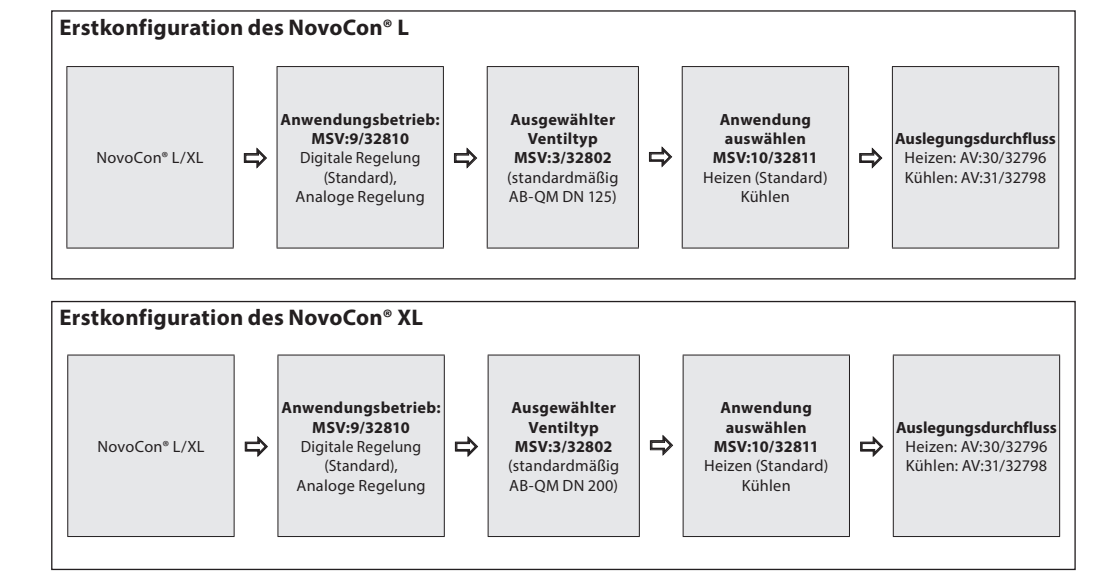

**– Einstellung des Auslegungsdurchflusses**

**Verwendung von BACnet-Objekten und Modbus-Registern**

**– Erweiterte Konfiguration und Funktionen**

Wenn die Standardeinstellung des Stellantriebs nicht ordnungsgemäß ist, ist den folgenden Objekten besondere Aufmerksamkeit zu widmen:

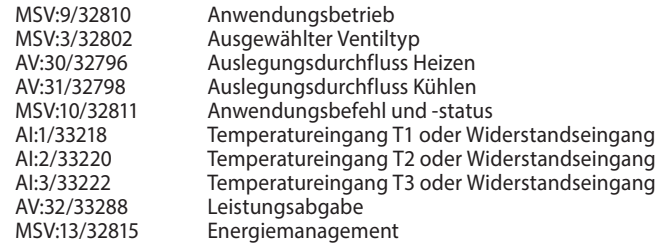

#### **Anwendungsbetrieb:**

Der standardmäßige Anwendungsbetrieb ist "Digitale Regelung". In dieser Betriebsart wird der NovoCon® L/XL über Feldbus geregelt und die Spannungsein- und -ausgänge sind verfügbar, um andere Geräte anzuschließen. Alternativ erwartet der NovoCon im Analogregelbetrieb ein analoges Regelsignal. **Auswahl des AB-QM Ventiltyps:** 

Nachdem der Anwendungsbetrieb (siehe oben) ausgewählt wurde, ist es erforderlich, den AB-QM-Ventiltyp auszuwählen, auf dem der Stellantrieb montiert ist. Dies erfolgt mit dem Objekt/Register MSV:3/32802 (Ausgewählter Ventiltyp). Der aktuelle Wert von MSV:3/32802 kann auf 1 bis 9 eingestellt werden. Jede Zahl steht für einen bestimmten AB-QM-Ventiltyp, der in folgender Tabelle gefunden werden kann: Auswahl des Ventiltyps. Der Standardwert für MSV:3/32802 ist 1, d. h. ABQM ISO DN125 für NovoCon® L.

#### **Auswählen und Einstellen von Maßeinheiten:**

Wenn die standardmäßigen Maßeinheiten geändert werden sollen, kann dies im BACnet über die Maßeinheitseigenschaft des Objekts/der Objekte oder über die einzelnen Register (Modbus) erfolgen. Weitere Informationen sind den Tabellen für BACnet und Modbus zu entnehmen.

### **Einstellung des Auslegungsdurchflusses:**

Der maximale Auslegungsdurchfluss des geregelten Systems ist anzupassen, wenn der Nenndurchfluss des Ventils dem maximalen Auslegungsdurchflusswert nicht entspricht. Der Auslegungsdurchfluss wird eingestellt, indem der aktuelle Wert von Folgendem verändert wird:

• MSV:30/32796 Auslegungsdurchfluss für Heizungsanwendungen

• MSV:31/32798 Auslegungsdurchfluss für Kühlanwendungen

### **Temperaturmessungen:**

AI:1/33218 (Temperatureingang T1 oder Widerstandseingang) und AI:2/33220 (Temperatureingang T2 oder Widerstandseingang) und AI:3/33222 (Temperatureingang T3 oder Widerstandseingang) dienen dazu, um mit Temperaturfühlern die Temperatur zu messen. Eine direkte Anzeige des Widerstandswerts ist (bei Auswahl) ebenfalls möglich, wodurch diese Eingänge sich für andere Zwecke als die Temperaturmessung (z. B. als Fensterkontakte oder andere potenzialfreie Kontakte) einsetzen lassen. Geschlossener Schaltkreis < 900 Ω, offener Schaltkreis > 100 kΩ.

#### **Leistungsabgabe:**

AV:32/33288 (Leistungsabgabe) wird verwendet, um die aktuell abgegebene Leistung des Endgeräts anzuzeigen. Sie basiert auf den Messungen des Durchflusses und der Temperaturdifferenz zwischen Vor- und Rücklauf.

#### **Energiezähler:**

Die für Kühlung und Heizung verbrauchte Energie wird unter AV:33/33290 bzw. AV:34/33292 gemessen und protokolliert. Diese Funktion wird mit MSV:12/32814 aktiviert und deaktiviert.

#### **Spülen eines Systems:**

Das Objekt/Register MSV:0/33284 (Betriebsart des Stellantriebs und spezielle Funktionen) verfügt über eine Option auf, die es dem Benutzer erlaubt, die Systemspülung über den Feldbus einzuleiten. Die Spülung eines Systems wird eingeleitet, indem MSV:0/33284 auf 3 (Spülen) eingestellt wird. Dadurch wird das Ventil AB-QM vollständig vom Stellantrieb geöffnet. Die Spülung wird beendet, wenn:

- MSV:0/33284 wird zurückgesetzt auf 1 = Normaler Betrieb
- Entweder ist die Spannungsversorgung eingeschaltet
- Oder die Spülfunktion wird nach einer Stunde gestoppt

Nachdem die Spülung beendet ist, kehrt der Stellantrieb in den Normalbetrieb zurück.

#### **Entlüftung eines Systems:**

Mit MSV:0/33284 ist es auch möglich, über den Stellantrieb eine Entlüftung einzuleiten. Das Ventil AB-QM wird mehrere Male geöffnet und geschlossen, damit die im Hydrauliksystem eingeschlossene Luft entweichen kann. Die Entlüftung wird eingeleitet, indem MSV:0/33284 auf "4" eingestellt wird. Die Entlüftung läuft ohne Unterbrechungen bis zum Ende ab. Der Stellantrieb kehrt dann in den Normalbetrieb zurück, d. h. MSV:0/33284 = 1 (Normal).

#### **Regeln des Stellantriebs:**

Im Normalbetrieb des Stellantriebs (Digitalregelung), bei dem der Durchfluss durch ein AB-QM-Ventil geregelt werden soll, wird das Objekt "Gewünschter Durchfluss" (AV:1/33280) verwendet. Die standardmäßige Einstellung für die Maßeinheit des Durchflusssollwerts ist "%".

Hierbei handelt es sich um die am besten geeignete Einstellung, da Informationen über die Einstellung des Auslegungsdurchflusses am Stellantrieb für den Regler nicht erforderlich sind. Das Ausgangssignal des Reglers muss nur so eingestellt werden, dass es den Auslegungsdurchfluss für Heizen (AV:30/32796) oder den Auslegungsdurchfluss für Kühlen (AV:31/32798) von 0 bis 100 % regelt. Alternativ kann der Auslegungsdurchfluss AV:0/32768 verwendet werden. Zum Verändern des Durchflusses durch das Ventil wird der aktuelle Wert von AV:1/33280 im Bereich 0 bis 100 % übermittelt.

Wenn die für AV:1/33280 ausgewählte Maßeinheit "I/h" sein soll, muss der Durchfluss-Sollwert durch das Ventil in ganzen Zahlen übermittelt werden, die für l/h stehen. Ein Beispiel hierfür wäre ein Regler, der Werte im Bereich 0 bis 7500 l/h für ein Ventil mit der Nennweite DN 40 an den Stellantrieb übermittelt.

#### **Alarme und Warnungen:**

Systemfehler können mithilfe der BACnet-Objekte BV:10 bis BV:24 oder mithilfe des Modbus-Registers 33536 erfasst werden. Siehe für weitere Informationen die BACnet- und Modbus-Tabellen.

Danfoss

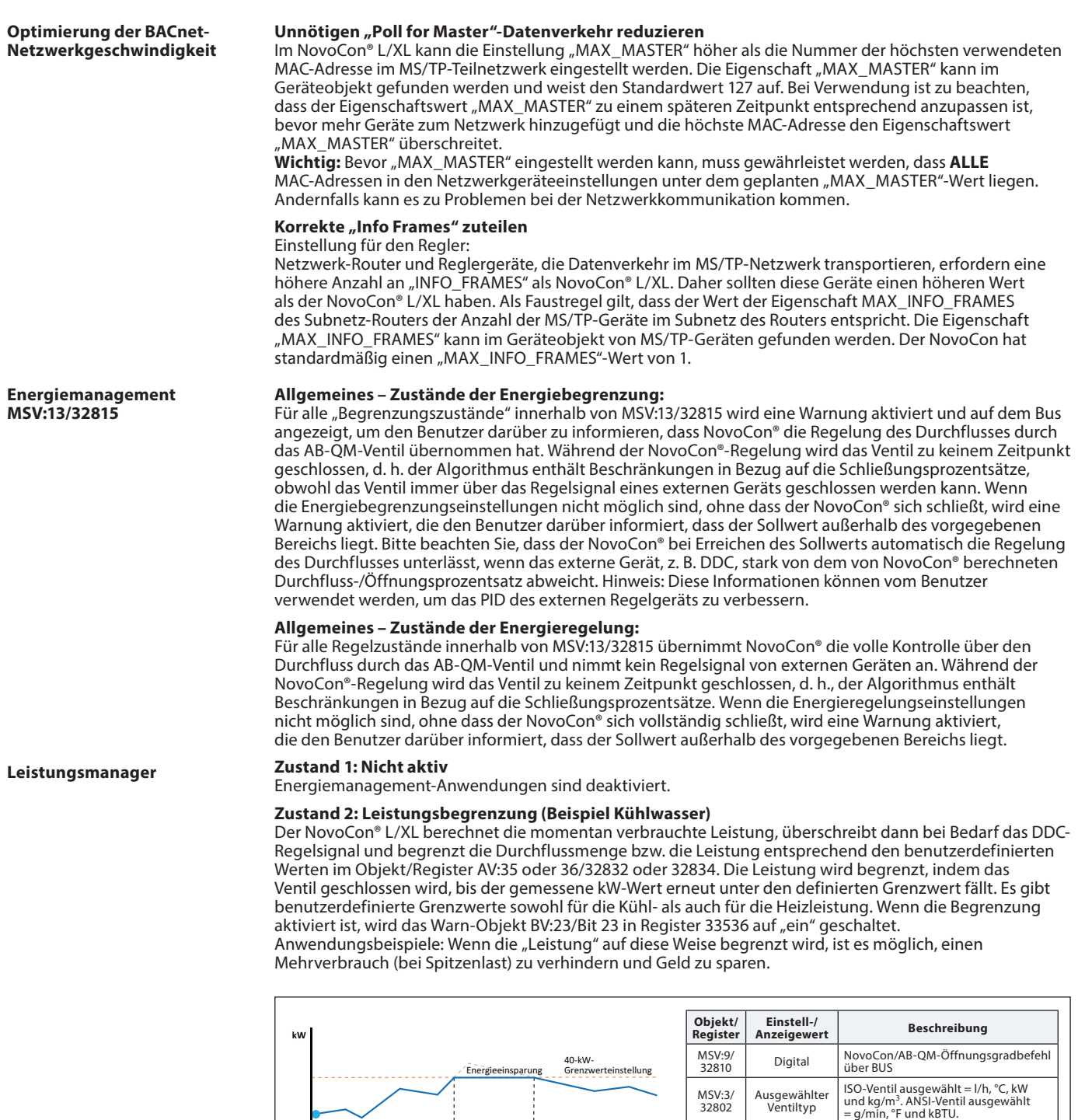

 **Zeit**

NovoCon-Übersteuerungszeitraum

AV:31/<br>32798

MSV:13 /32815

AV:36/ 32834

Leistungs- begrenzung

Max.<br>Leistungswert<br>für Kühlung

AV:31/ 7500 Einstellen des Auslegungsdurchflusses<br>32798 7500 für Kühlen, z. B. 7.500 l/h

Der max. Wert für die Kühlleistung, den NovoCon nicht überschreiten wird, z. B. 40 kW

Der Höchstwert für den Leistungswert, der durch den NovoCon sichergestellt wird, z. B. 40 kW

**Zei** 

DDC Regelung

DDC NovoCon<br>Regelung Regelung

Regelung

**l/h**

#### **Energiemanagement MSV:13/32815** *(Fortsetzung)*

**Leistungsmanager**

#### **Zustand 3: Leistungsregelung**

Die Leistungsabgabe wird direkt in kW oder kBTU oder in % und nicht in l/h oder gpm geregelt. Die Durchflussmenge durch das Ventil wird durch den Durchflusssollwert AV:1 in kW oder kBTU/h (ausgewählt in MSV:21/32788) geregelt und basiert auf Durchflussmenge und Temperatureingängen, die verwendet werden, um den Energieverbrauch zu berechnen.

Anwendungsbeispiele: Einen Raum temperieren (z. B. eine Lagerhalle), wo die Energieabgabe eingestellt und konstant gehalten werden kann.

**Delta-T-Manager**

### **Zustand 4: Min. Delta-T-Begrenzung (Beispiel Heizwasser)**

Der NovoCon® L/XL überschreibt bei Bedarf das DDC-Regelsignal und hält eine Mindesttemperaturdifferenz zwischen Vor- und Rücklauftemperatur aufrecht, indem er das Schließen des Ventils einleitet, wenn der benutzerdefinierte Delta-T-Wert nicht erreicht wird. Bei Anstieg/Absinken der Vorlauftemperatur steigt oder sinkt auch der berechnete Mindestsollwert für die Rücklauftemperatur. Auf diese Weise wird immer eine Mindestenergieübertragung auf das Endgerät unabhängig von der Vorlauftemperatur sichergestellt. Zum Heizen wird der Delta-T-Wert wird in Objekt/Register AV:37/32836 eingestellt. Wenn die Bedingungen die Aktivierung dieser Begrenzung zulassen, wird das Warn-Objekt BV:23/Bit 23 im Register 33536 auf "ein" geschaltet.

Anwendungsbeispiele: Wenn die Effizienz von Kessel/Kaltwassersatz verbessert werden soll, kann der Wert für Minimum Delta T im System in Bezug auf die Außentemperaturen definiert werden.

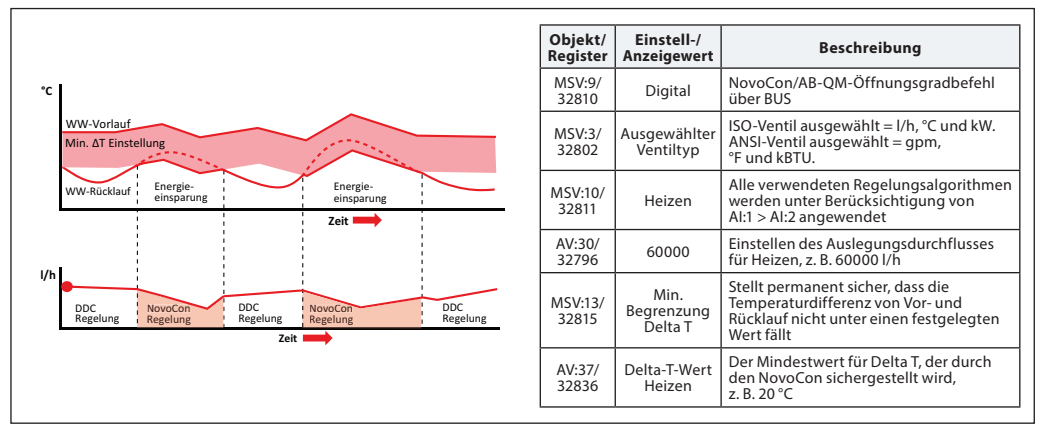

### **Zustand 4: Min. Delta-T-Begrenzung (Beispiel Kühlwasser)**

Anwendungsbeispiele: Wenn die Effizienz im System verbessert werden soll, kann der Wert für Minimum Delta T in den Endgeräten definiert werden.

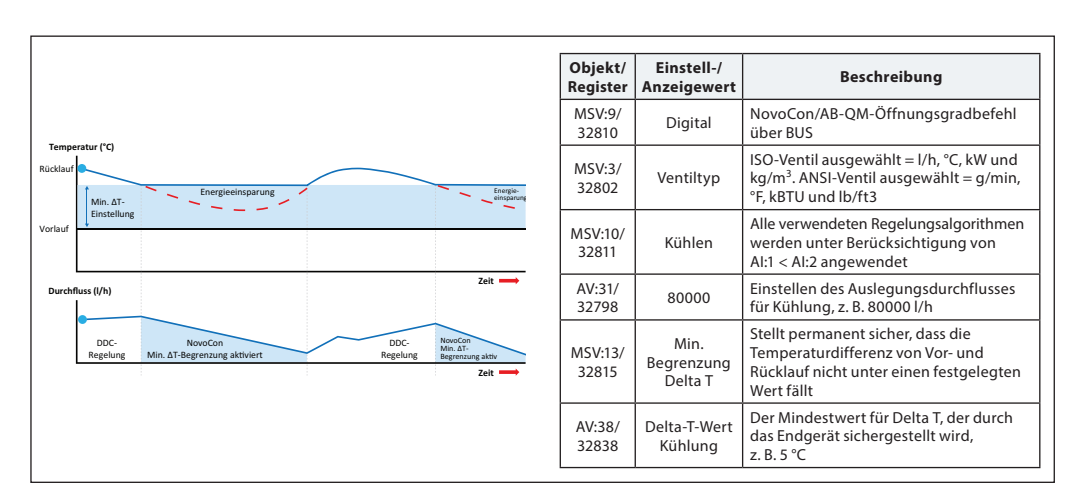

<u>Danfoss</u>

## **Energiemanagement**

**MSV:13/32815** *(Fortsetzung)*

#### **Zustand 5: Eingestellte Delta-T Regelung (Beispiel Heizwasser)**

Der NovoCon® L/XL überschreibt das DDC-Regelsignal bei Aktivierung kontinuierlich und hält eine konstante Temperaturdifferenz zwischen Vor- und Rücklauftemperaturen aufrecht, indem er das Ventil öffnet und schließt. Mit dem Anstieg/Absinken der Vorlaufflusstemperatur steigt oder sinkt auch der berechnete Delta-T-Sollwert für die Rücklauftemperatur. Auf diese Weise wird immer ein konstanter Delta-T-Wert über dem Endgerät unabhängig der Vorlauftemperatur sichergestellt. Der konstante Delta-T-Wert zum Heizen wird in Objekt/Register AV:37/32836 und zum Kühlen in AV:38/32838 eingestellt.

Anwendungsbeispiele: Einen Raum temperieren (z. B. eine Lagerhalle), wo ein Delta-T-Wert eingestellt und konstant gehalten werden kann. Vorheizspule an einem Klimagerät.

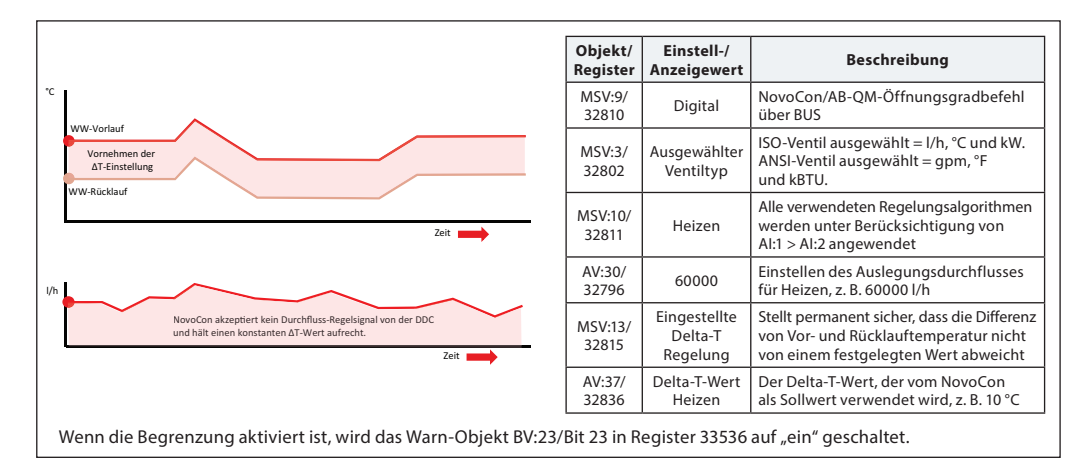

#### **Zustand 6: Rücklauftemperatur-Begrenzung (Beispiel Kühlwasser)**

NovoCon® L/XL stellt die minimale Rücklauftemperatur sicher, die in Register/Objekt AV:40/32842 eingestellt ist. Diese Funktion wird hauptsächlich bei einer Kühlanwendung eingesetzt, bei der die Rücklauftemperatur höher als die Vorlauftemperatur ist. Der NovoCon® L/XL überschreibt bei Aktivierung das DDC-Regelsignal und hält eine Mindestrücklauftemperatur aufrecht, indem er beginnt, das Ventil zu schließen, wenn der benutzerdefinierte Mindestwert für die Rücklauftemperatur nicht erreicht wird. Wenn die Bedingungen die Aktivierung dieser Begrenzung zulassen, wird das Warn-Objekt BV:23/Bit 23 in Register 33536 auf "ein" geschaltet.

#### Anwendungsbeispiele:

Um die Kaltwassersatz-Effizienz zu verbessern und die richtige Vorlauftemperatur für Kühlungsanlagen sicherzustellen, kann eine Mindestrücklauftemperatur vorgeschrieben werden, um einen Abfall des COP und so das Syndrom eines geringen Delta-T zu verhindern.

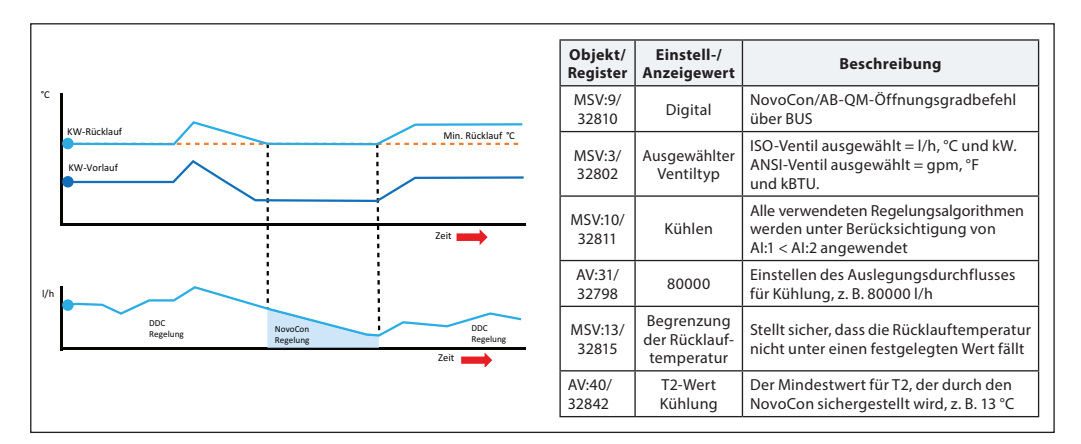

<u>Danfoss</u>

## **Energiemanagement**

**MSV:13/32815** *(Fortsetzung)*

#### **Zustand 6: Rücklauftemperatur-Begrenzung (Beispiel Heizwasser)**

NovoCon® L/XL stellt die maximale Rücklauftemperatur sicher, die in Register/Objekt AV:39/32840 eingestellt ist. Diese Funktion wird hauptsächlich bei einer Heizanwendung eingesetzt, bei der die Rücklauftemperatur niedriger als die Vorlauftemperatur ist. Der NovoCon® L/XL überschreibt bei Aktivierung das DDC-Regelsignal und hält eine Höchstrücklauftemperatur aufrecht, indem er beginnt, das Ventil zu schließen, wenn der benutzerdefinierte Höchstwert für die Rücklauftemperatur nicht erreicht wird. Wenn die Bedingungen die Aktivierung dieser Begrenzung zulassen, wird das Warn-Objekt BV:23/Bit 23 in Register 33536 auf "ein" geschaltet.

Anwendungsbeispiele: Heizsysteme, die zur effizienten Wärmequellenerzeugung eine maximale Rücklauftemperatur benötigen, z. B. Brennwertkessel und Wärmepumpen.

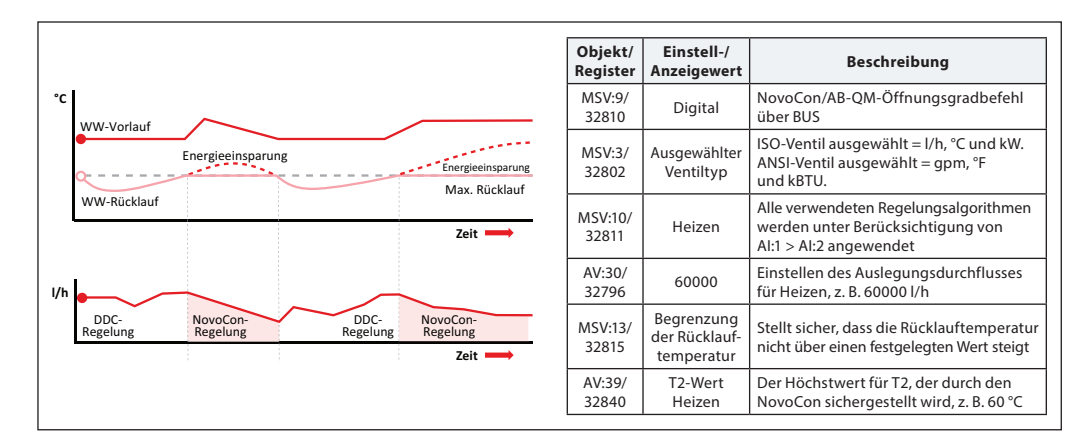

#### **Zustand 7: Eingestellte Rücklauftemperatur-Regelung (Beispiel Heizwasser)**

Ein konstanter Rücklauftemperatur-T2-Wert wird in Objekt/Register AV:37/32836 und/oder AV:38/32838 eingestellt.

Der NovoCon® L/XL überschreibt das DDC-Regelsignal kontinuierlich und hält eine konstante Rücklauftemperatur aufrecht, indem er das Ventil öffnet und zu schließen beginnt, wenn der benutzerdefinierte Rücklauftemperaturwert überschritten oder nicht erreicht wird. Wenn die Vorlauftemperatur steigt oder sinkt, bleibt der Sollwert für die Rücklauftemperatur gleich. Auf diese Weise wird eine konstante Rücklauftemperatur zurück zur Energiequelle sichergestellt. Anwendungsbeispiele: Wenn das Rücklaufwasser für die Nutzung in einem Sekundärkreis verwendet werden soll, z. B. Vorheizen an einem Klimagerät oder unabhängigen Endgerät, in dem der T2-Wert als der zu erhaltende Temperatursollwert gilt.

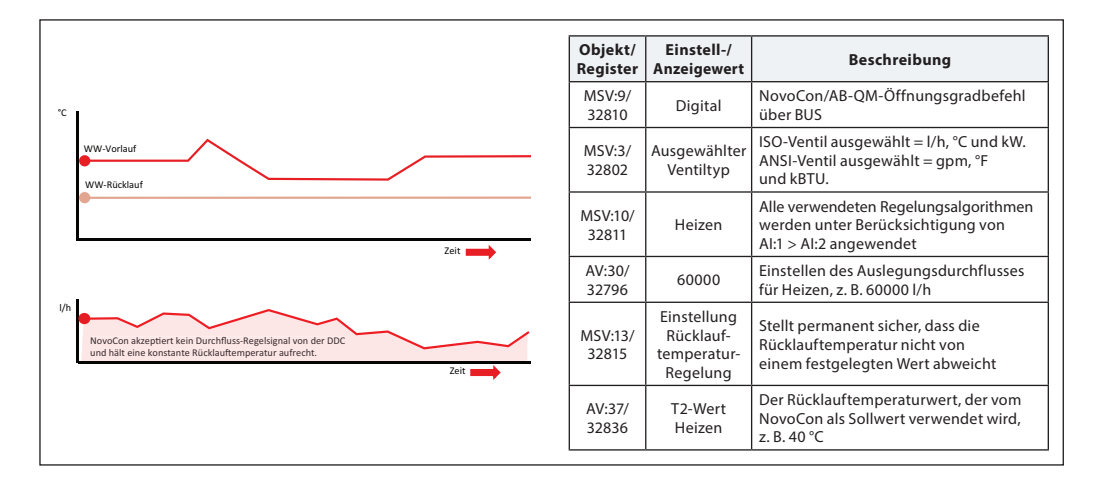

Danfoss

*Der NovoCon® L/XL sollte zur selben Zeit wie die anderen BACnet-Geräte oder aber danach angeschlossen werden. Der NovoCon® L/XL passt sich dann automatisch an die Baudrate des Netzwerks an.*

## **Automatische Baudrate MSV:6/32804 (Baudrate) muss (standardmäßig) auf 1 eingestellt werden.**

Wenn der NovoCon® L/XL innerhalb von 45 Sekunden nach dem Einschalten eine Aktivität im Feldbus registriert, übernimmt er die im Netzwerk von anderen BACnet-Geräten verwendete Baudrate. Registriert der Stellantrieb innerhalb dieser Zeit keine Aktivität, generiert er ein Token und überträgt dies mit einer standardmäßigen Baudrate von 38.400 Bit/s.

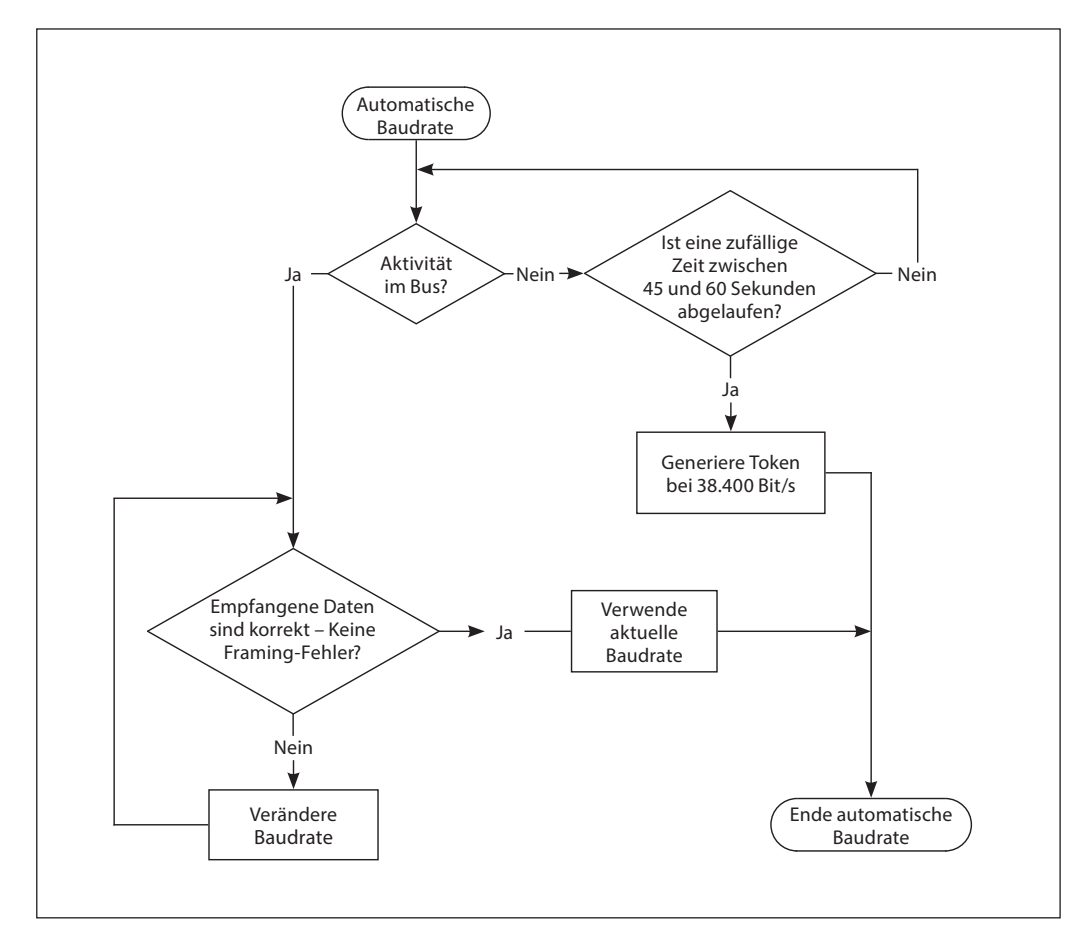

**Automatische MAC-Adressierung – nur BACnet**

### **Datenblatt NovoCon® L/XL Digitale Stellantriebe für AB-QM Ventile DN125-250**

#### **Für das automatische Zuweisen einer MAC-Adresse muss MSV:5 (standardmäßig) auf 1 eingestellt werden.**

Der Stellantrieb NovoCon® L/XL überprüft bereits im Teilnetzwerk besetzte MAC-Adressen. Er weist sich dann selbst beim ersten Einschalten automatisch eine freie MAC-Adresse zu. Vorausgesetzt, die Adresse wurde nicht bereits manuell über DIP-Schalter ausgewählt. Wenn eine Kollision der MAC-Adresse auftritt, wird eine automatische Zuweisung der MAC-Adresse aktiviert. Diese Funktion startet die Suche nach einer verfügbaren MAC-Adresse erneut. Hat der Stellantrieb eine freie MAC-Adresse gefunden, sendet er über das BACnet eine Benachrichtigung ("I-Am").

Bitte beachten Sie, dass aufeinanderfolgende MAC-Adressen nicht immer zugewiesen werden können.

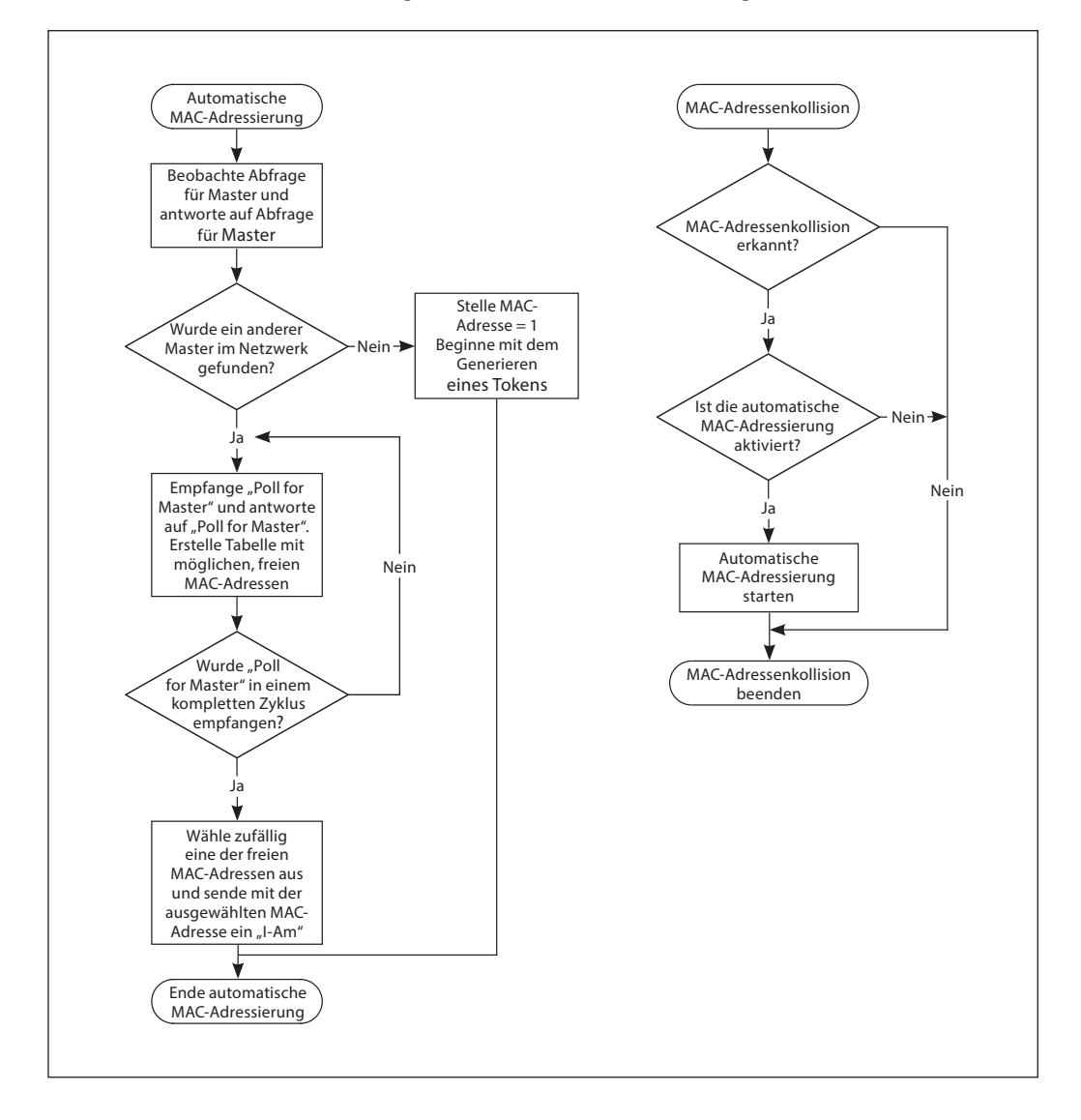

## **BACnet-Objekte – Analogwert**

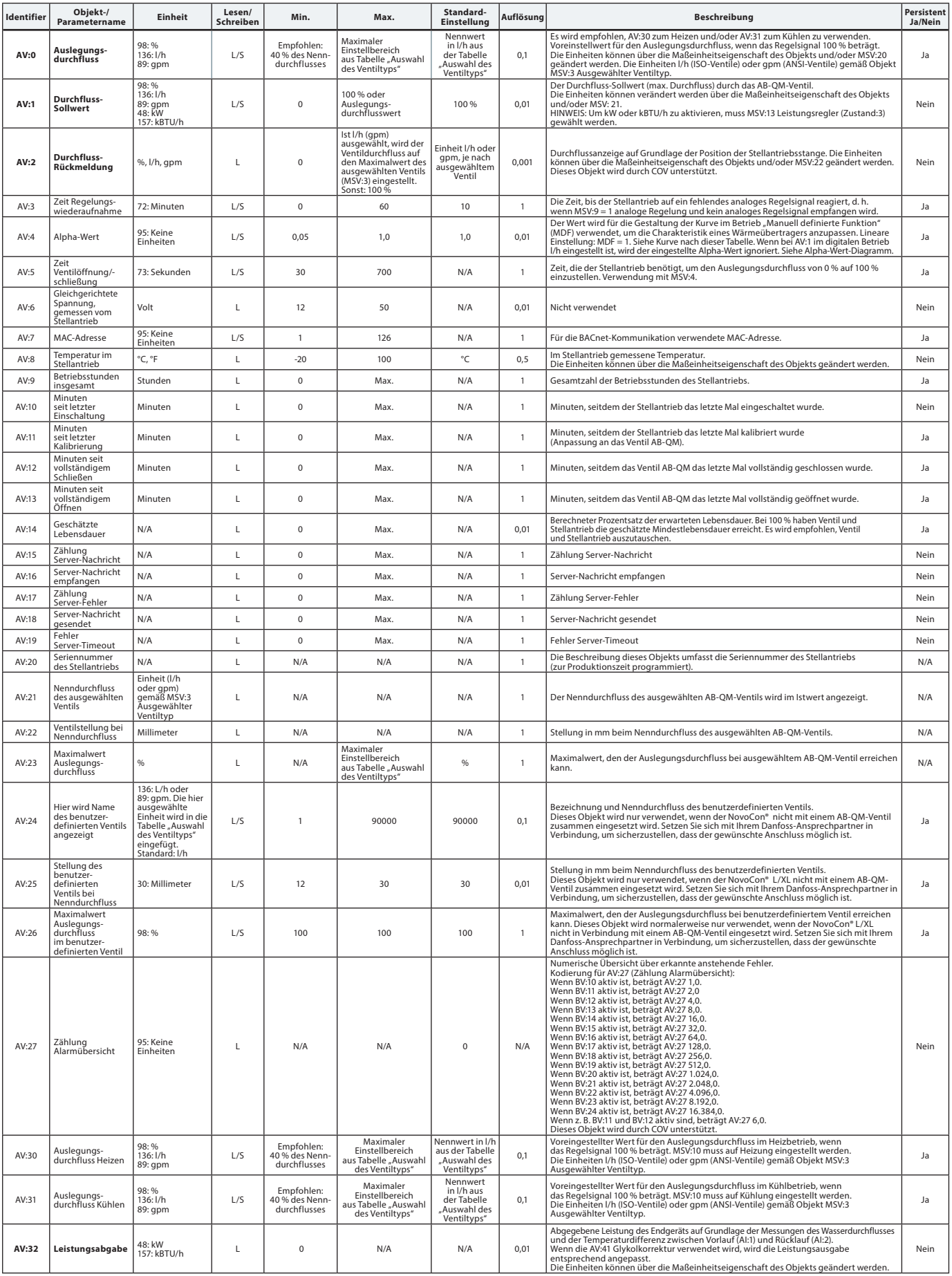

## **BACnet-Objekte – Analogwerte** *(Fortsetzung)*

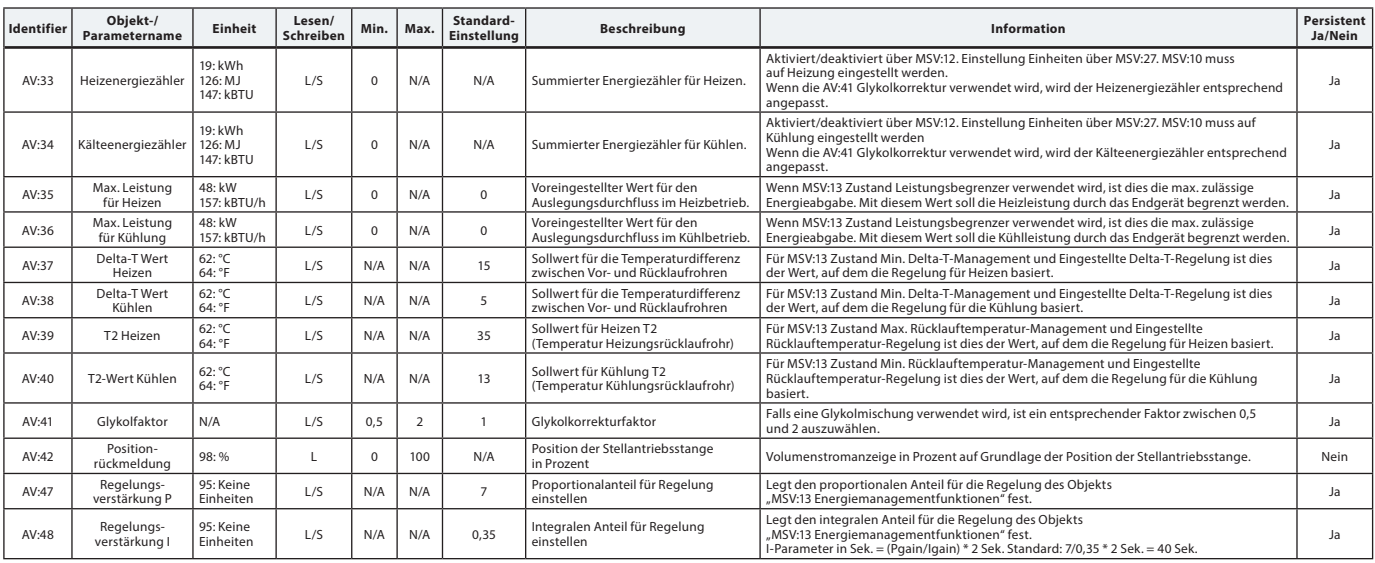

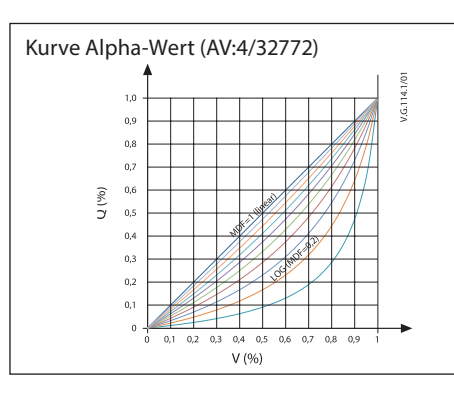

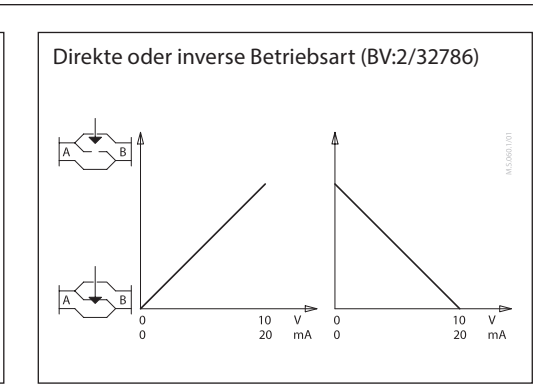

Danfoss

## **BACnet-Objekte**

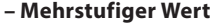

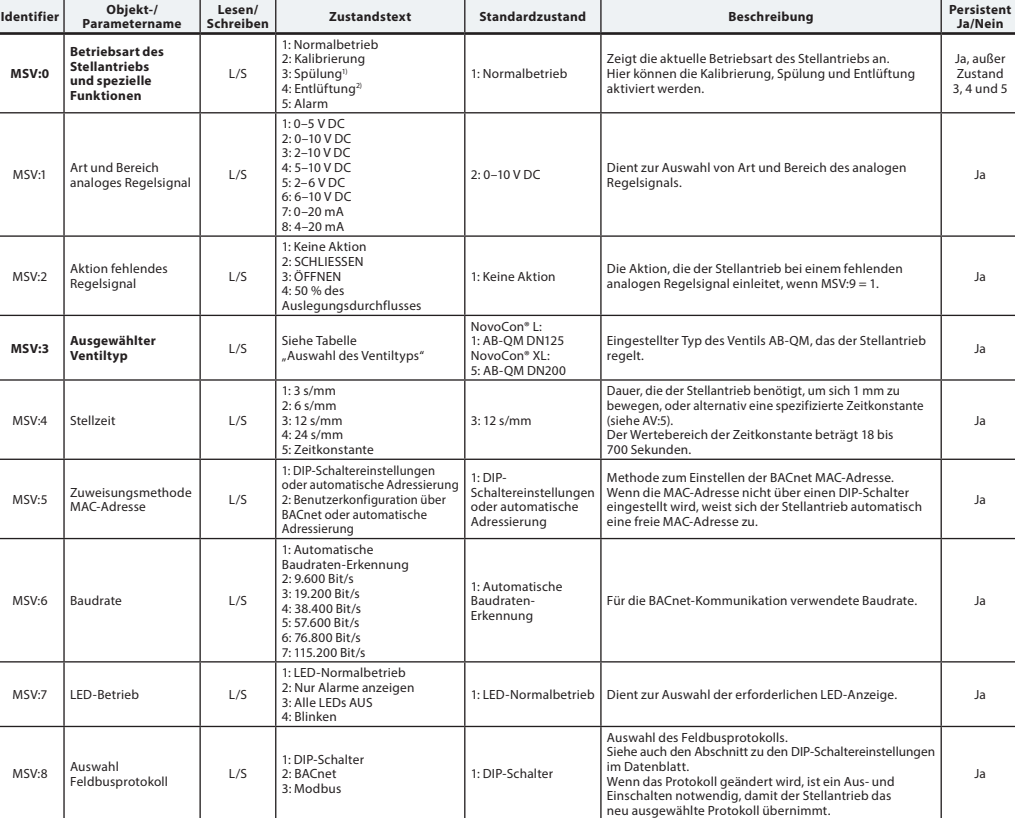

*1) Öffnet das Ventil eine Stunde lang vollständig oder solange, bis ein neuer Zustand ausgewählt wird*

*2) Öffnet und schließt das Ventil fünfmal bei maximaler Stellzeit* 

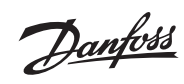

#### **BACnet-Objekte – Mehrstufiger Wert** *(Fortsetzung)*

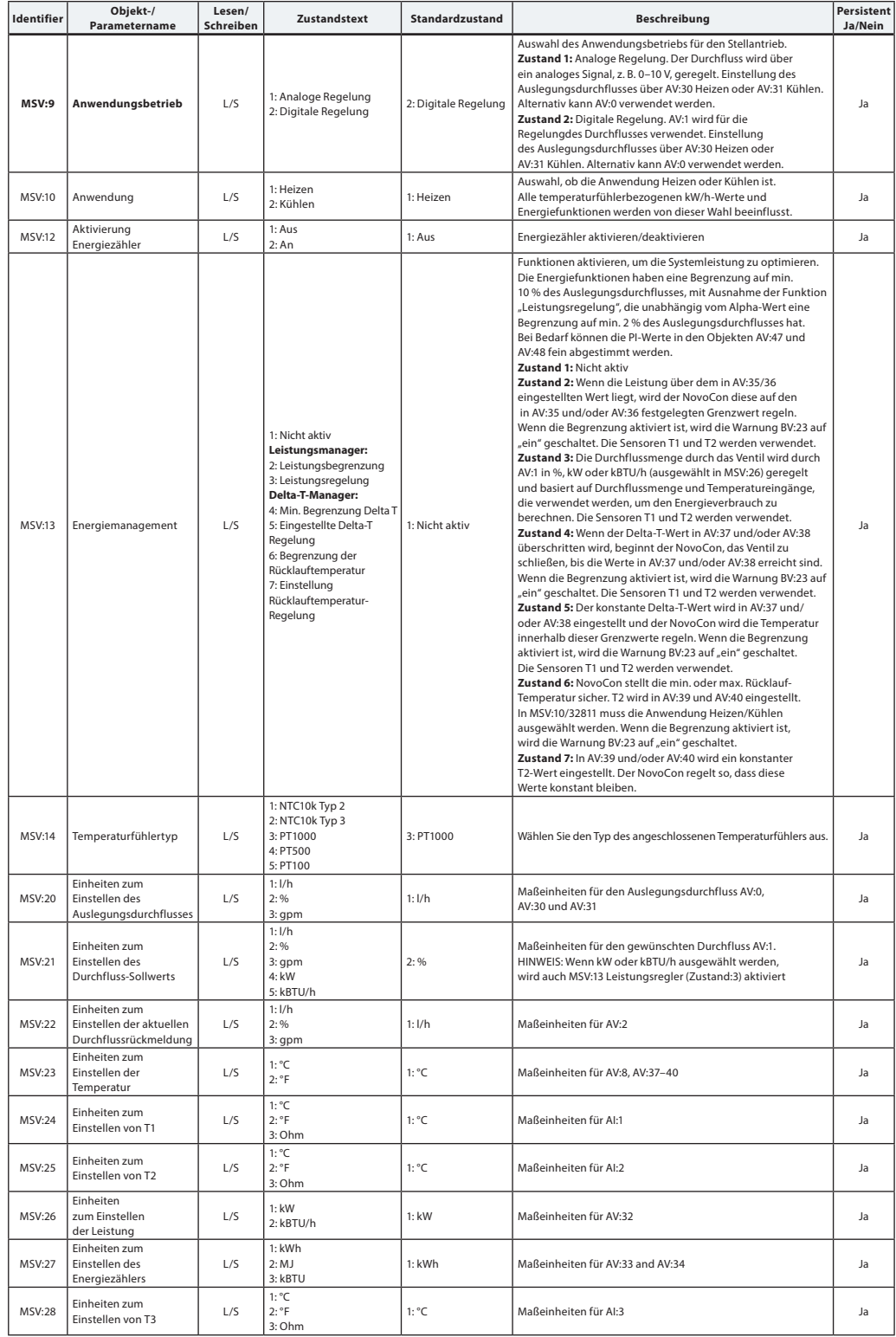

## **BACnet-Objekte**

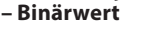

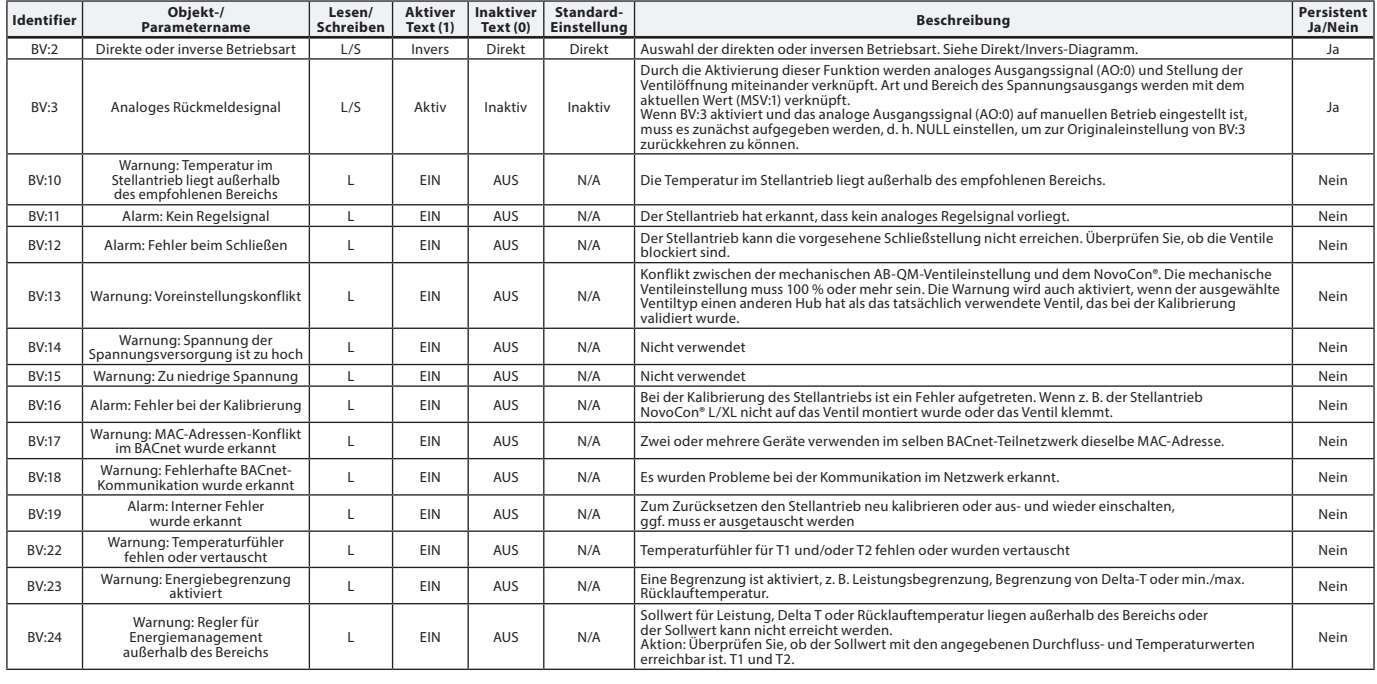

**BACnet-Objekte**

## Tabelle mit einigen ausgewählten, wichtigen Eigenschaften des Geräteobjekts.

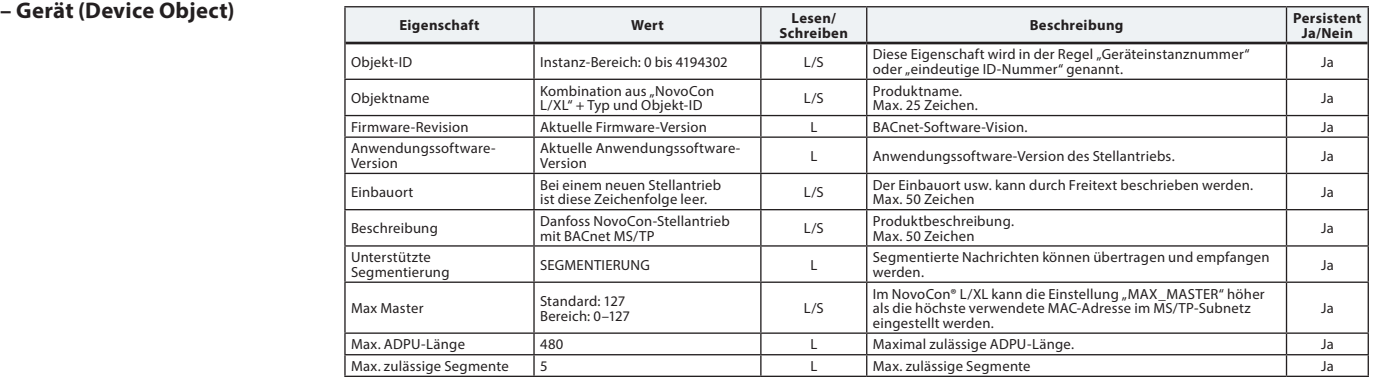

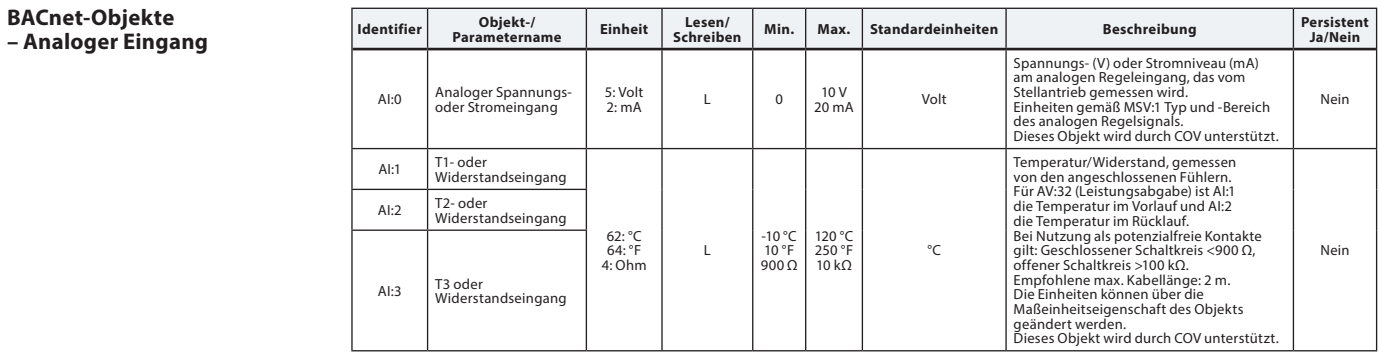

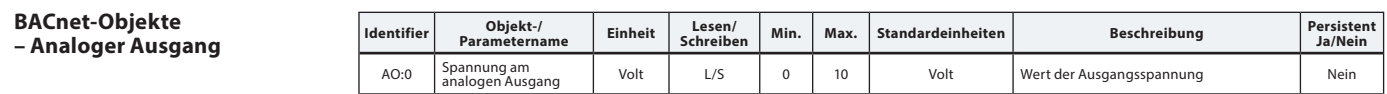

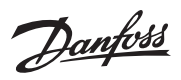

Danfoss

#### **BACnet-Objekte – Benachrichtigung (Notification Class)**

**Identifier** Objekt-/Parametername **Beschreibung** NC:0 Alarm-Notifier, Tragen Sie hier Geräte für Alarme ein Tragen Sie Geräte ein, die Alarme empfangen sollen *NC:0 ist ein Objekt, das andere BACnet-Geräte abonnieren können. Dadurch werden die Abonnenten direkt informiert, wenn ein Alarm oder eine Warnung aktiviert bzw. deaktiviert wurde. Es können maximal vier Geräte diesen Service in Anspruch nehmen. Die Abonnenten dieses Objekts werden informiert, wenn eine der Warnungen oder einer der Alarme BV:10 bis BV:24 aktiviert oder deaktiviert wurde. Wenn die Benachrichtigung NC:0 verwendet wird, um über Statusänderungen von Warnungen und Alarmen (BV:10 bis BV:24) zu informieren, ist es erforderlich, Benachrichtigungen für den ganzen Tag und die ganze Woche zu abonnieren: von 00:00:00:00 bis 23:59:59:99 Uhr und an allen sieben Tagen der Woche. Dies liegt daran, dass der Stellantrieb über keine integrierte Uhr verfügt und daher in Bezug auf die Zeit keine Benachrichtigungen verarbeiten kann.*

#### **BACnet-Objekte – Mittelwert (Averaging) Identifier Objekt-/**

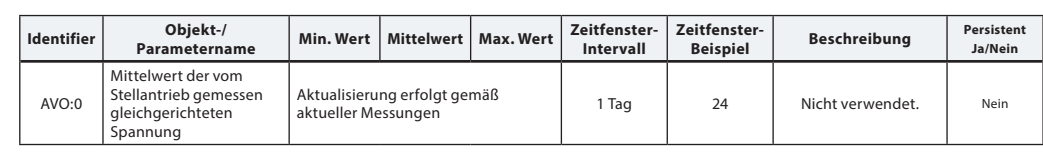

#### **Auswahl des Ventiltyps**

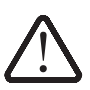

gelten nur für Anwendungen mit Wasser. Verwenden<br>Sie bei Wasser-Glykol-Gemischen bitte einen Korrekturfaktor.

Die Durchflusswerte

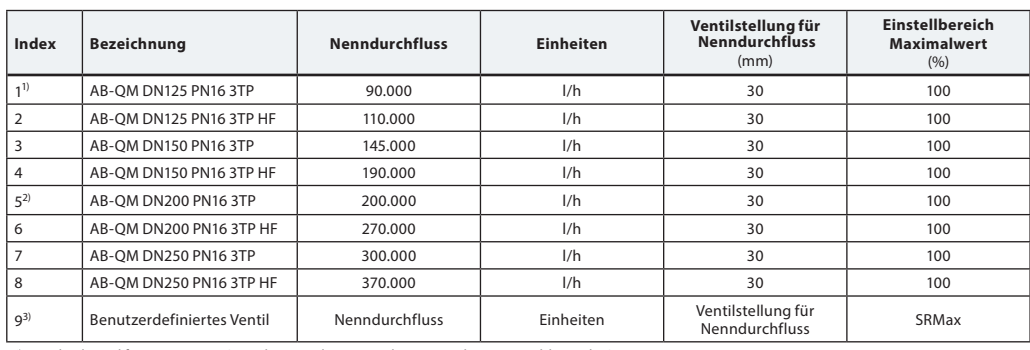

*1) Standardventil für NovoCon® L (Ventile mit Index-Nr. 5-8 können nicht ausgewählt werden).*

*2) Standardventil für NovoCon® XL (Ventile mit Index-Nr. 1-4 können nicht ausgewählt werden). 3) Das "benutzerdefinierte Ventil" wird nur verwendet, wenn der NovoCon® L/XL nicht mit einem AB-QM-Ventil zusammen eingesetzt wird.* 

*Setzen Sie sich mit Ihrem Danfoss-Ansprechpartner in Verbindung, um sicherzustellen, dass der gewünschte Anschluss möglich ist.*

## **BACnet-BIBBs-Services Service BIBBs Initiieren/**

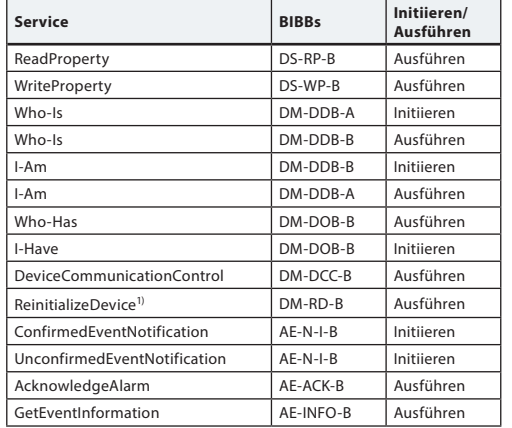

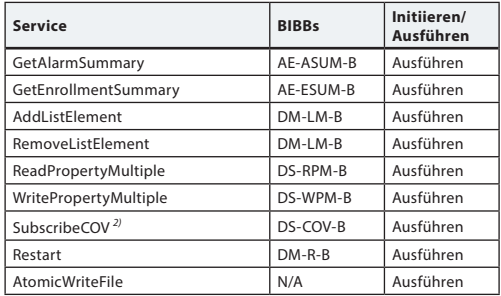

*1) Der NovoCon® L/XL unterstützt Warm-Reset (aus-/einschalten) und Kalt-Reset (Zurücksetzen auf Werkseinstellung) vom BACnet. Bitte beachten Sie, dass nach einem Kalt-Reset/ Zurücksetzen auf die Werkseinstellungen automatisch eine Kalibrierung durchgeführt wird.*

*2) COV wird für Folgendes implementiert: analoge Eingänge AI:0, AI:1 und AI:2 sowie analoge Werte AV:2 und AV:27.*

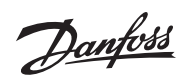

## **Modbus-Register – Konfiguration**

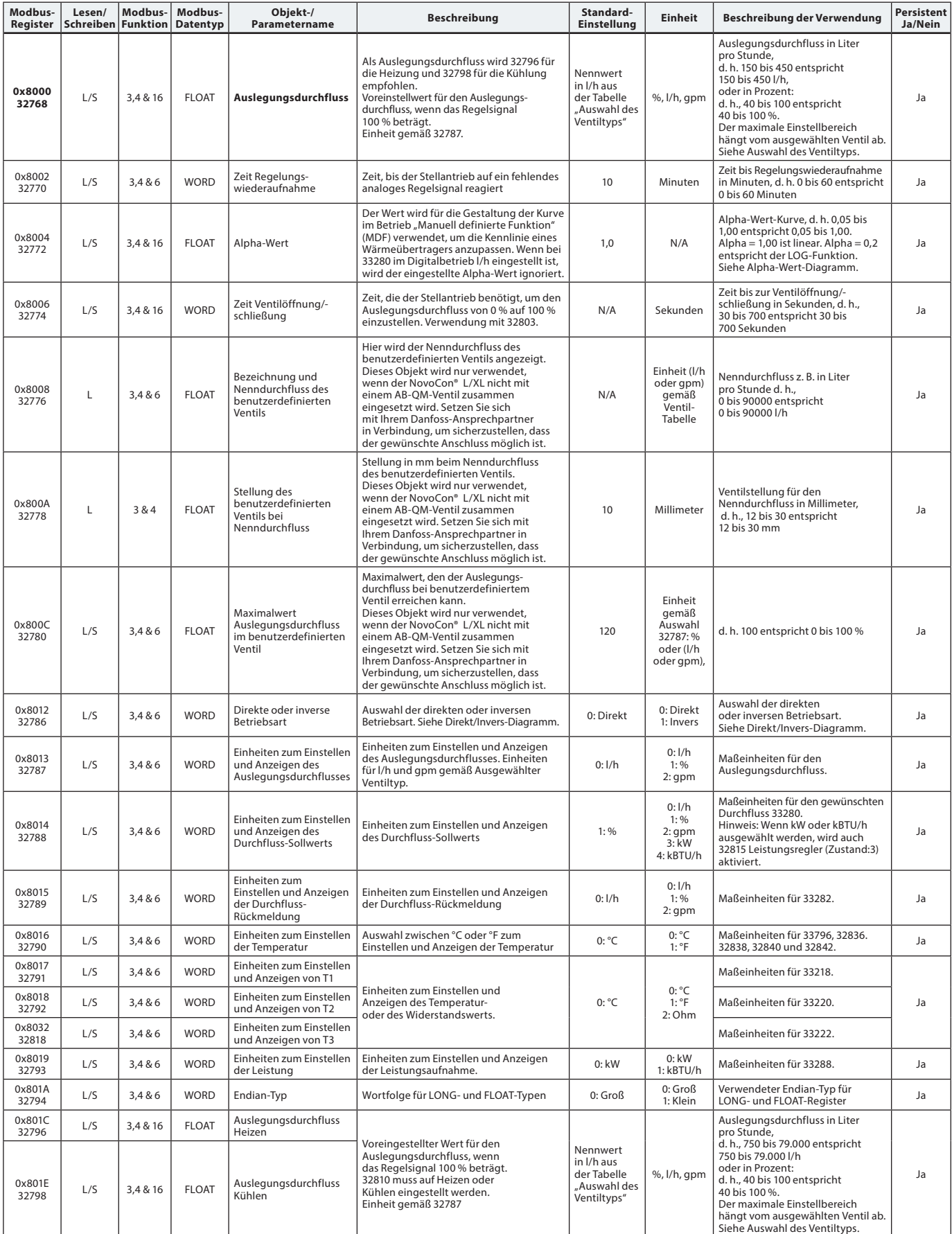

**Modbus-Register – Konfiguration** *(Fortsetzung)*

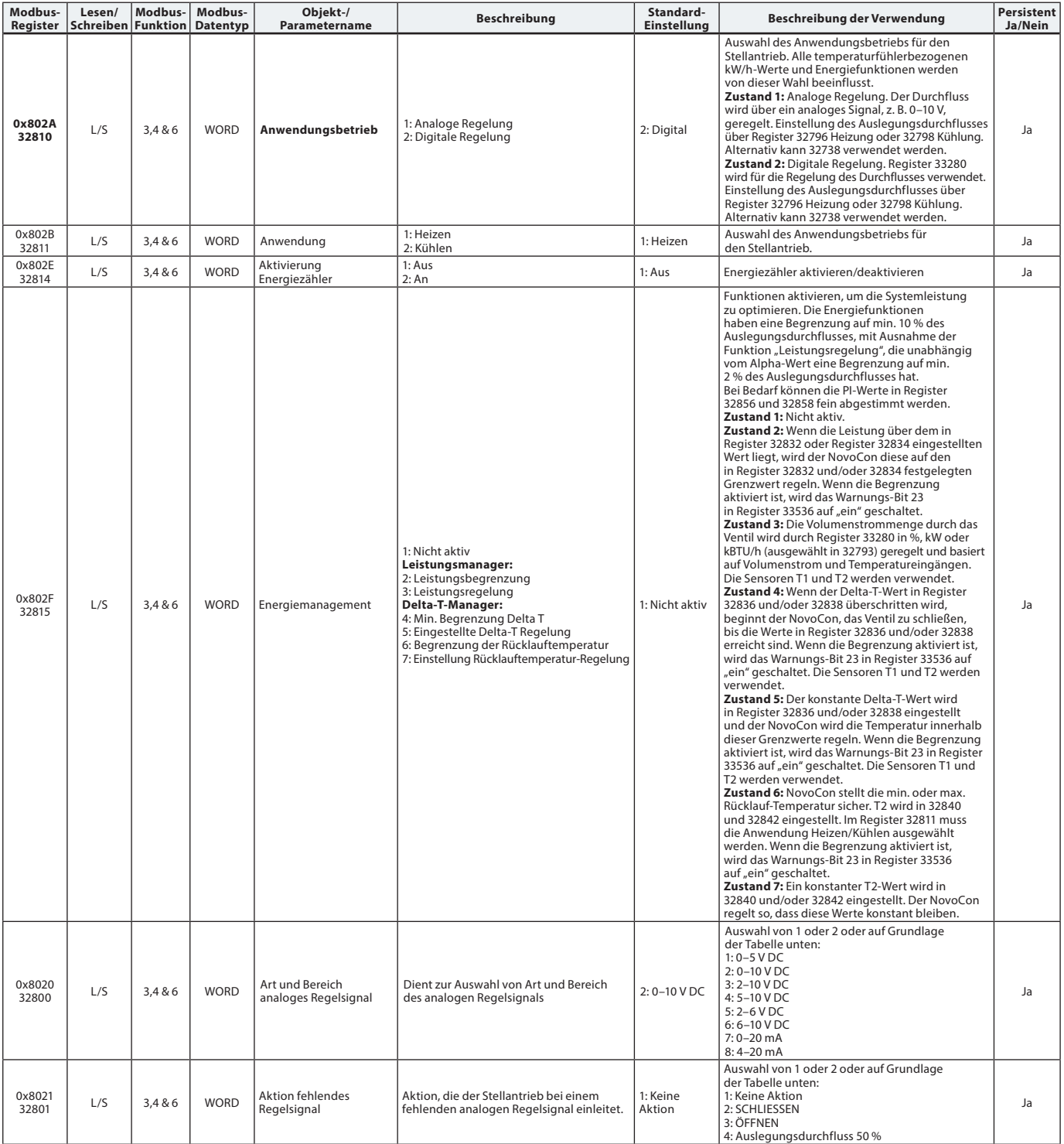

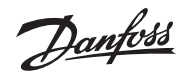

**Ja/Nein**

## **Datenblatt NovoCon® L/XL Digitale Stellantriebe für AB-QM Ventile DN125-250**

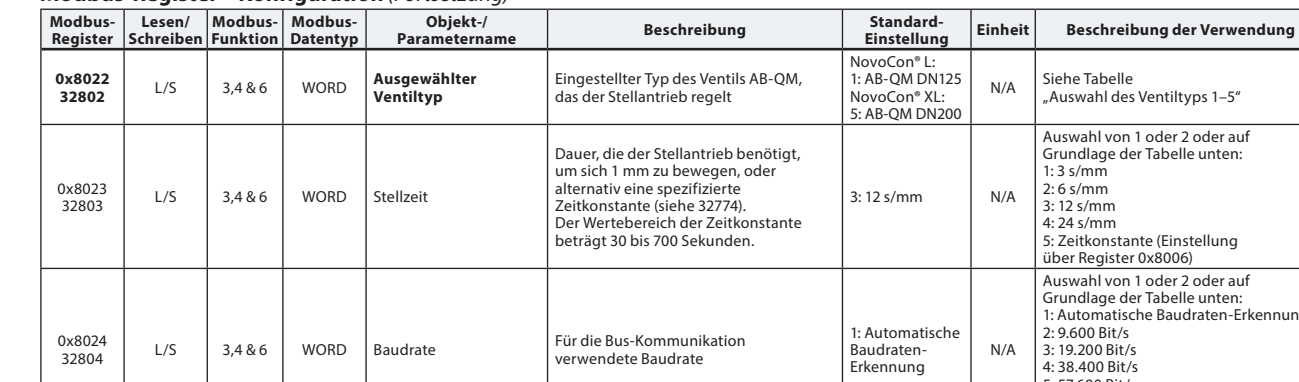

#### **Modbus-Register – Konfiguration** *(Fortsetzung)*

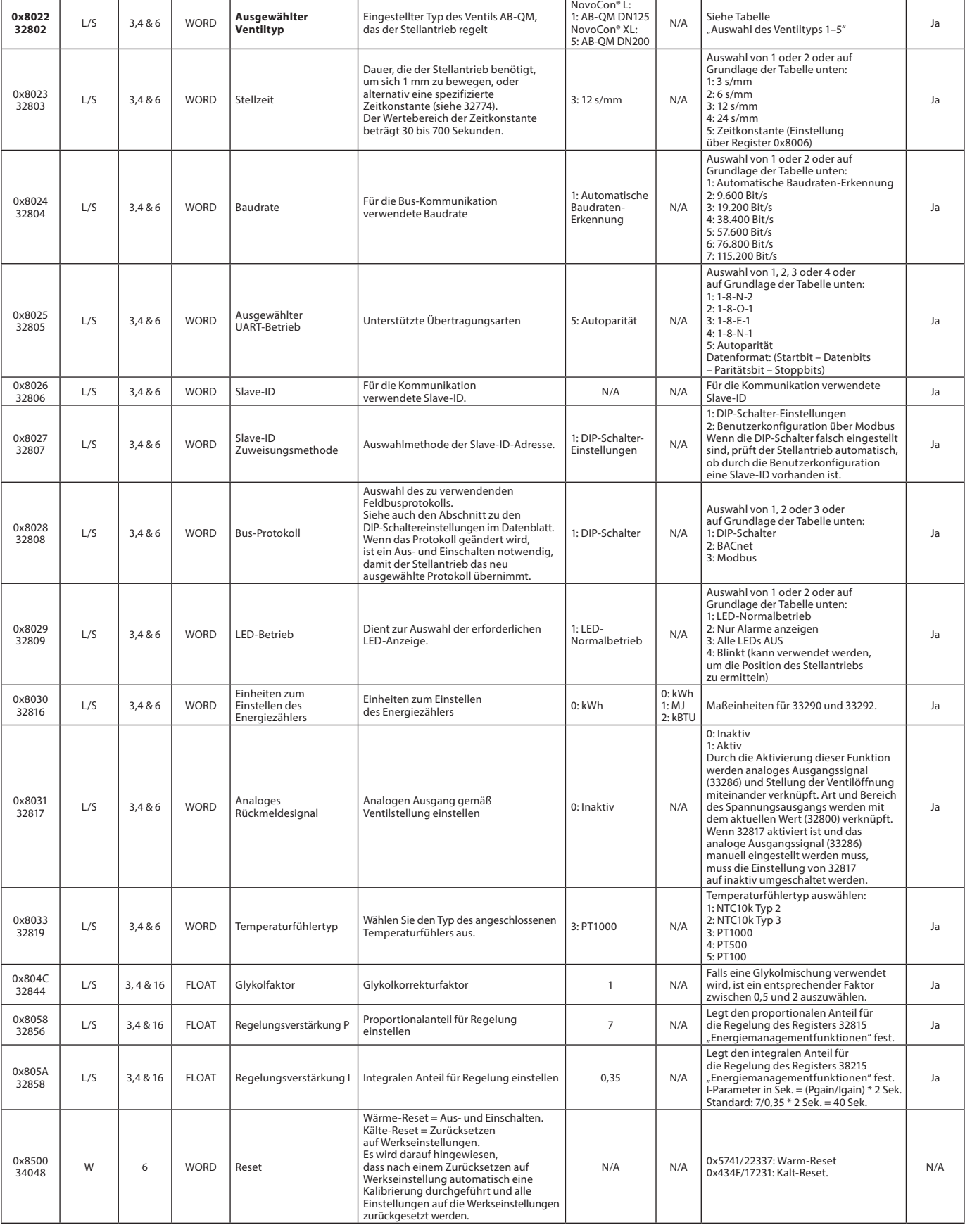

## **Modbus-Register – Betrieb**

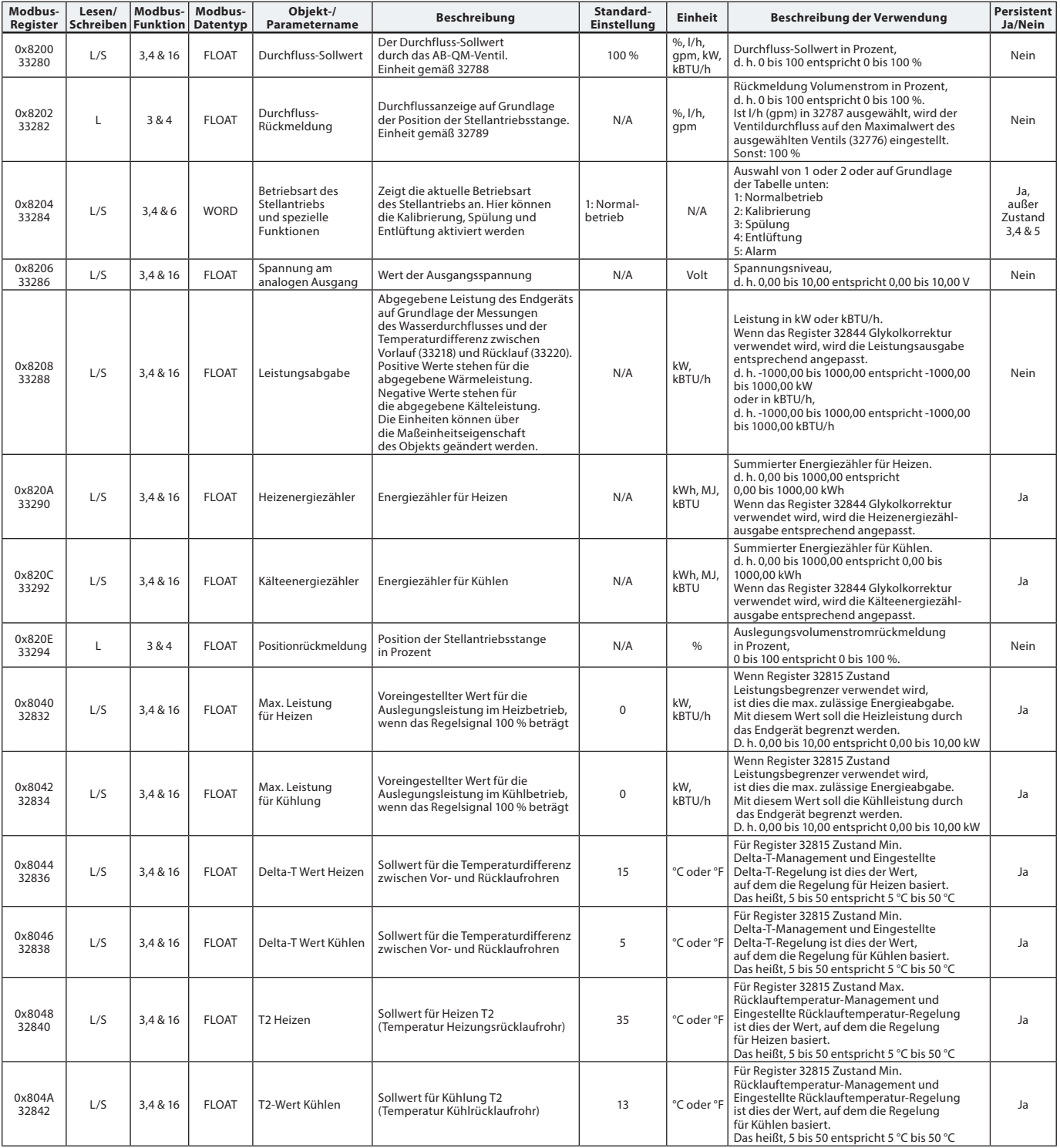

Danfoss

## **Modbus-Register – Information**

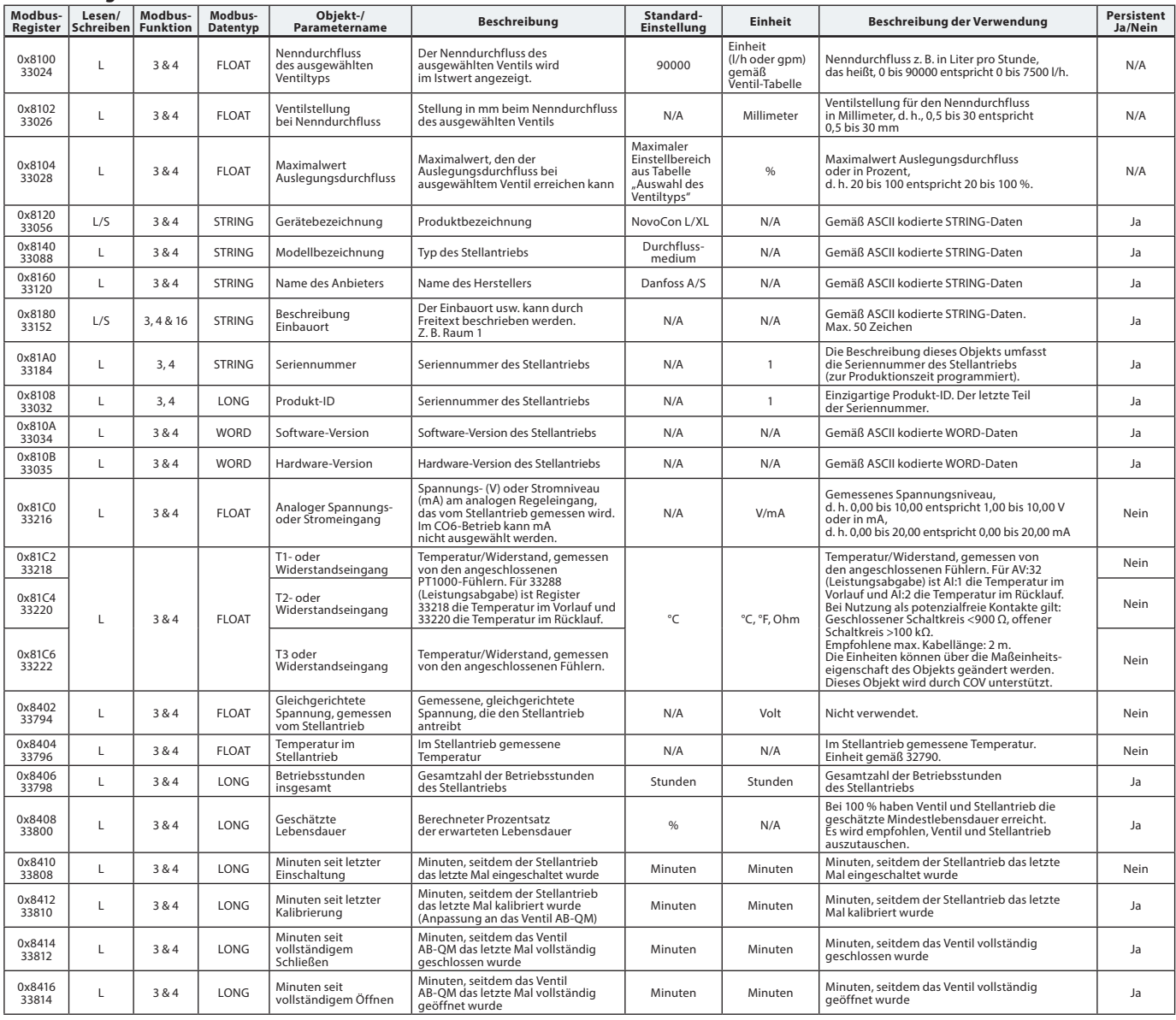

### **Alarme und Warnungen**

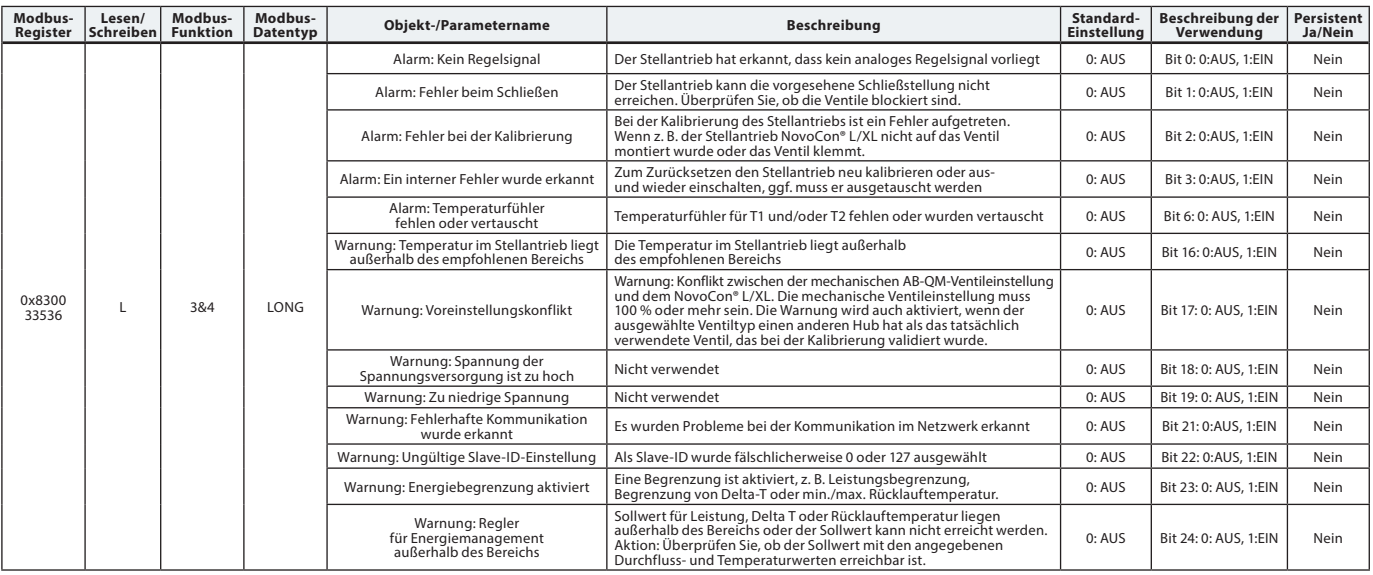

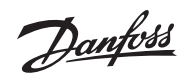

Danfoss

#### **Firmware-Update**

## **Manuelles Update**

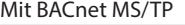

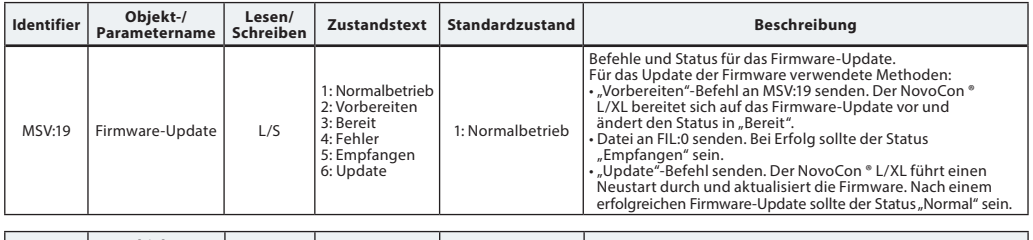

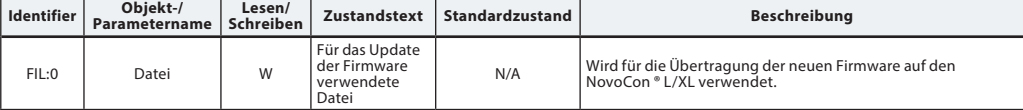

## Mit Modbus RTU

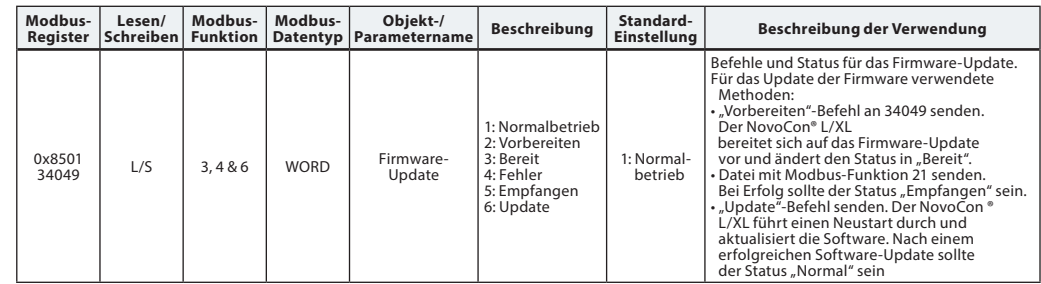

*Wenn die Modbus-Funktion 21 (0x15) zum Aktualisieren der Firmware im NovoCon® L/XL verwendet wird, ist es notwendig, das Upload in kleinere Abschnitte zu unterteilen, da im Modbus nur Dateien bis zu einer bestimmten Größe verarbeitet werden können. Weitere Details sind dem Modbus-Standard zu entnehmen.*

Im Modbus werden Übertragung und Update mehrerer NovoCon® L/XL durch Senden der Firmware an die Slave-ID 0 unterstützt. Hierfür muss jeder NovoCon® L/XL jedoch vorbereitet sein, bevor die Firmware hochgeladen wird.

#### **Danfoss NovoCon**® **Konfigurationstool**

Mit dem Konfigurationstool von Danfoss können die Konfiguration, Inbetriebnahme und Firmware-Updates einfach durchgeführt werden. Weitere Informationen dazu befinden sich in der separaten Betriebsanleitung.

**Der gleichzeitige Einsatz des mechanischen und elektrischen Handbetriebs ist unzulässig!**

Die Stellantriebe können von Hand (mechanisch) eingestellt werden, wenn sie sich im Stand-By Betrieb befinden oder wenn keine Spannung vorhanden ist.

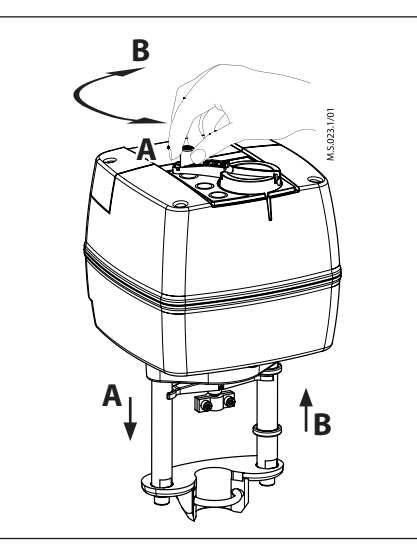

#### **Mechanische Handverstellung**

Auf der Abdeckung der Stellantriebe befindet sich ein Knopf mit Kurbel für die mechanische Handverstellung.

**Die mechanische Handverstellung darf nur bei unterbrochener Stromversorgung ausgeführt werden.**

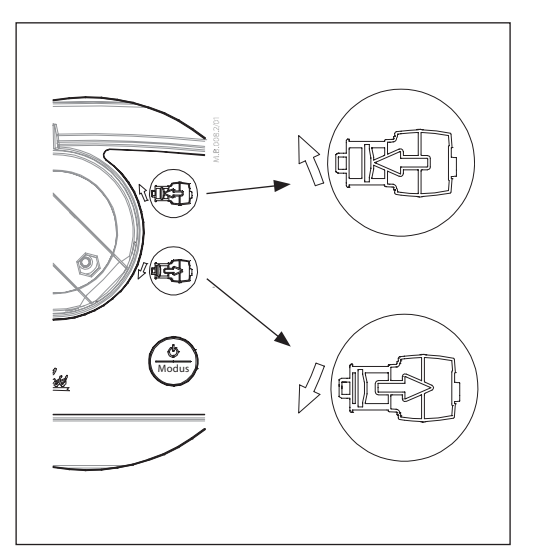

#### **Elektrische Handverstellung**

Auf dem Gehäuse der Stellantriebe befinden sich zwei Tasten für die elektrische Handverstellung (einfahrend oder ausfahrend). Diese Option ist nur im Standby Betrieb verfügbar. Drücken Sie zunächst die MODE-Taste, bis der Stellantrieb in den Standby-Betrieb schaltet (die rote LED leuchtet). Durch Drücken der oberen Taste wird die Antriebsstange ausgefahren. Durch Drücken der unteren Taste ES wird die Antriebsstange eingefahren.

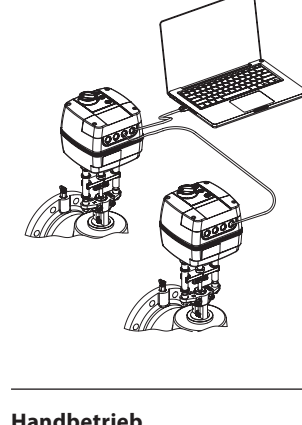

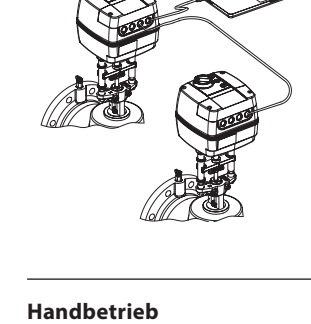

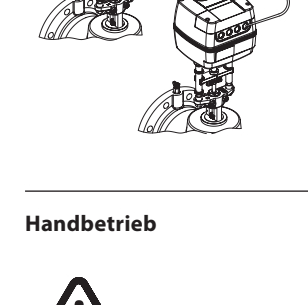

## **Abmessungen**

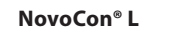

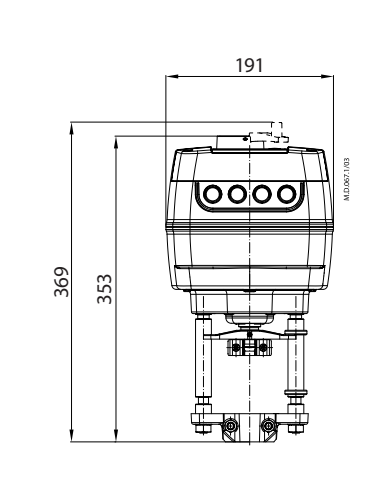

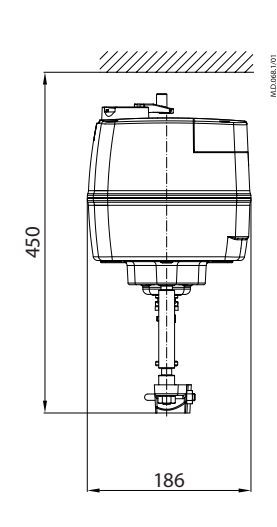

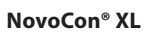

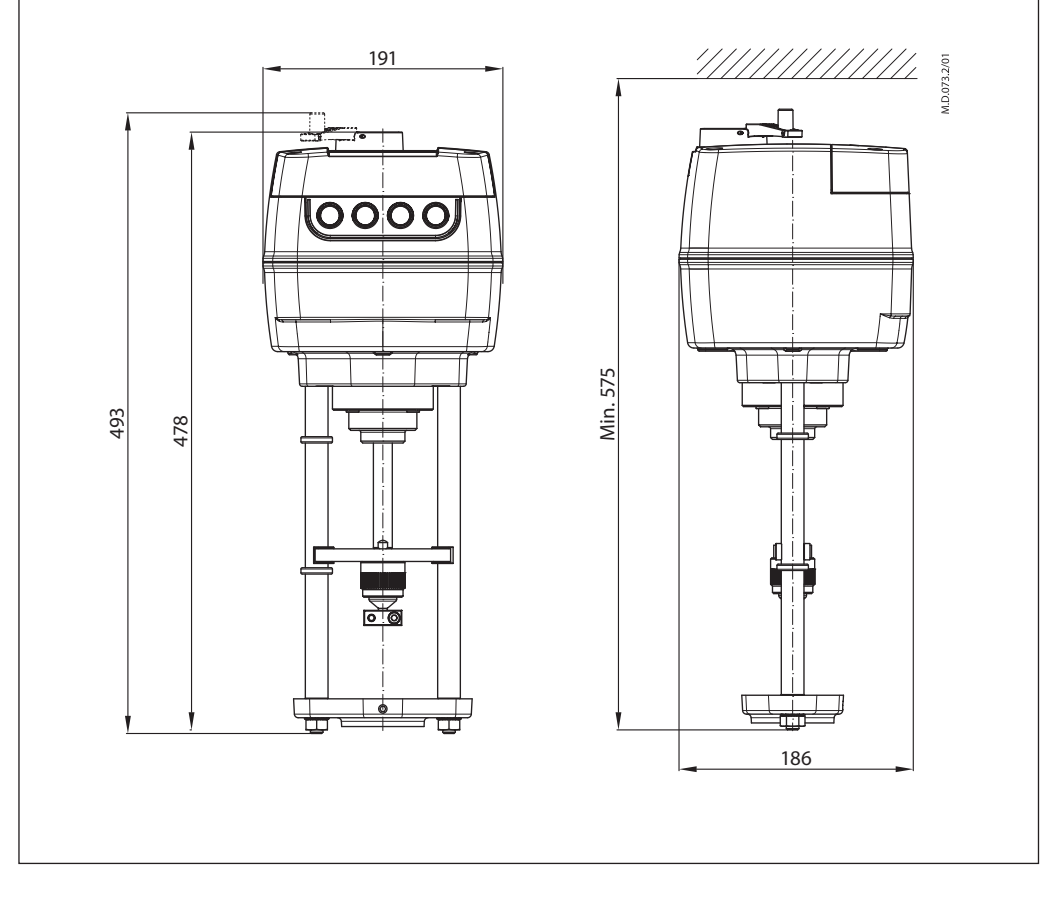

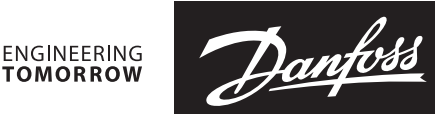

#### **Stellantrieb- Ventilkombination**

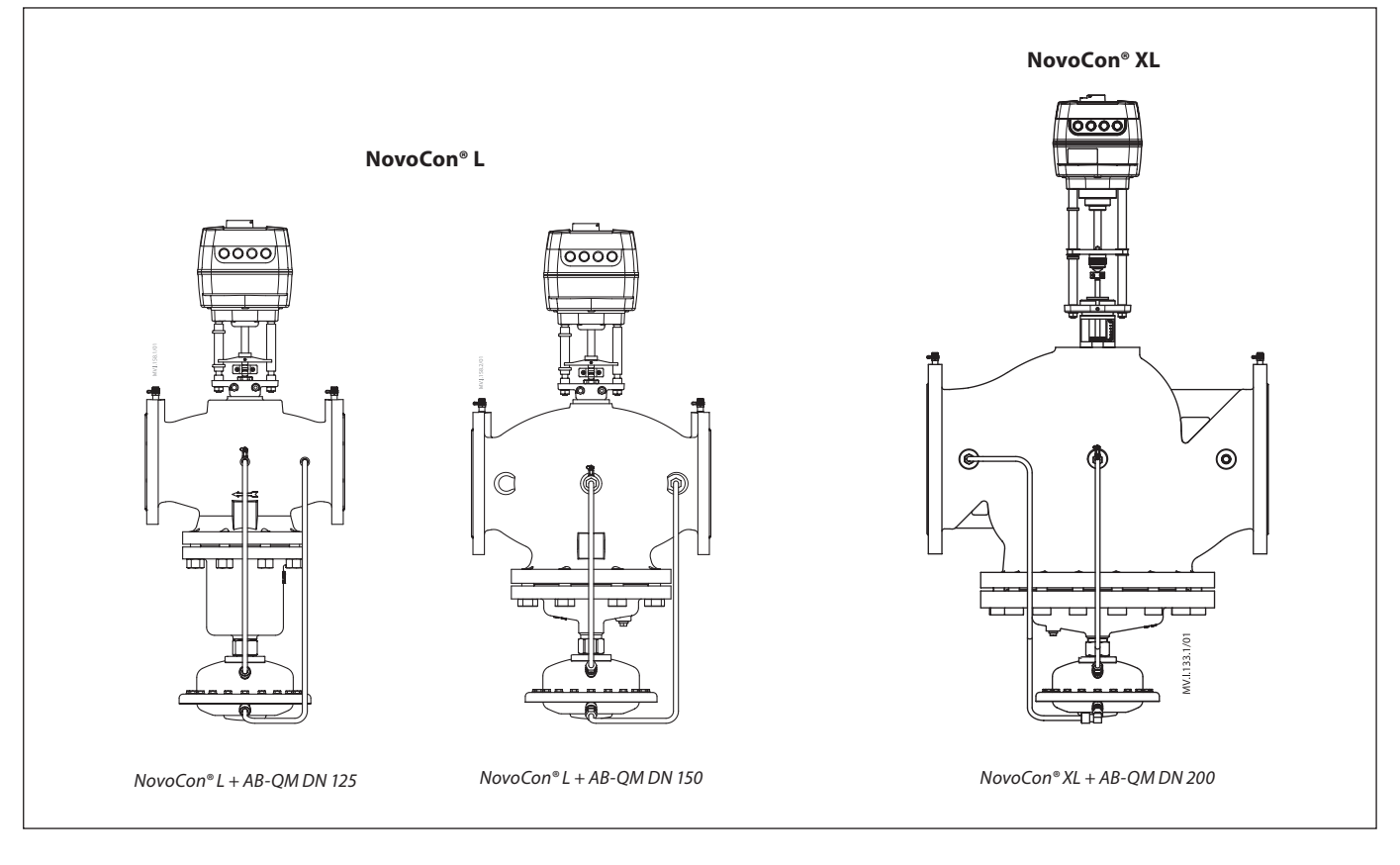

#### **Ausschreibungstext NovoCon® L/XL**

*Modulierender motorischer Hochgenauigkeits-Stellantrieb mit Feldbusanbindung zur Regelung von druckunabhängigen Ventilen des Typs AB-QM DN125-250.* 

Digitales Regelsignal: BACnet MS/TP, Modbus RTU. Analoges Regelsignal: 0-10 V/2-10 V, 0-20 mA/4-20 mA *Die Funktionen des Stellantriebs können per Fernzugriff über den Feldbus eingestellt werden:* 

- Voreinstellung des Auslegungsdurchflusses
- Spülung des Ventils und des Endgeräts
- Alarmmeldung bei Fehlern beim Schließen/Öffnen/Kalibrieren
- LIN/LOG/α-Einstellung
- wählbare Geschwindigkeit
- Auswahl der Öffnungs-/Schließdauer
- automatische MAC-Adressierung (BACnet)
- automatische Paritätserkennung (Modbus)
- automatische Baudraten-Erkennung
- Durchfluss- und Energieanzeige
- Sicherheitsfunktion in NovoCon® L SU/SD. Antriebsstange einfahren oder ausfahren bei Ventilen AB-QM DN125-150.

*Versorgungsspannung 24 V AC/DC 32 Stellantriebe können im selben Netzwerk angeschlossen sein IP-Schutzart: 54 Hub: 50 mm Funktion für die manuelle Übersteuerung LED-Statusanzeige Bei BACnet Testing Laboratories (BTL) gelisteter Feldbus (BACnet MS/TP)*

Danfoss GmbH, Deutschland: danfoss.de · +49 69 80885 400 · E-Mail: CS@danfoss.de Danfoss Ges.m.b.H., Österreich: danfoss.at · +43 720 548 000 · E-Mail: CS@danfoss.at Danfoss AG, Schweiz: danfoss.ch · +41 61 510 00 19 · E-Mail: CS@danfoss.ch

Die in Katalogen, Prospekten und anderen schriftlichen Unterlagen, wie z.B. Zeichnungen und Vorschlägen enthaltenen Angaben und technischen Daten sind vom Käufer vor Übernahme und Anwendung zu prüfen. Der Käufer kann aus d